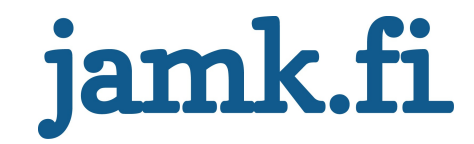

## Vesiprosessin mallintaminen ja simulaattorin rakentaminen

Mikko Valkeejärvi

Opinnäytetyö Tammikuu 2019 Tekniikan ja liikenteen ala Insinööri (AMK), Sähkö- ja automaatiotekniikan tutkinto-ohjelma Automaatiotekniikka

Jyväskylän ammattikorkeakoulu **JAMK University of Applied Sciences** 

# jamk.fi

#### Kuvailulehti

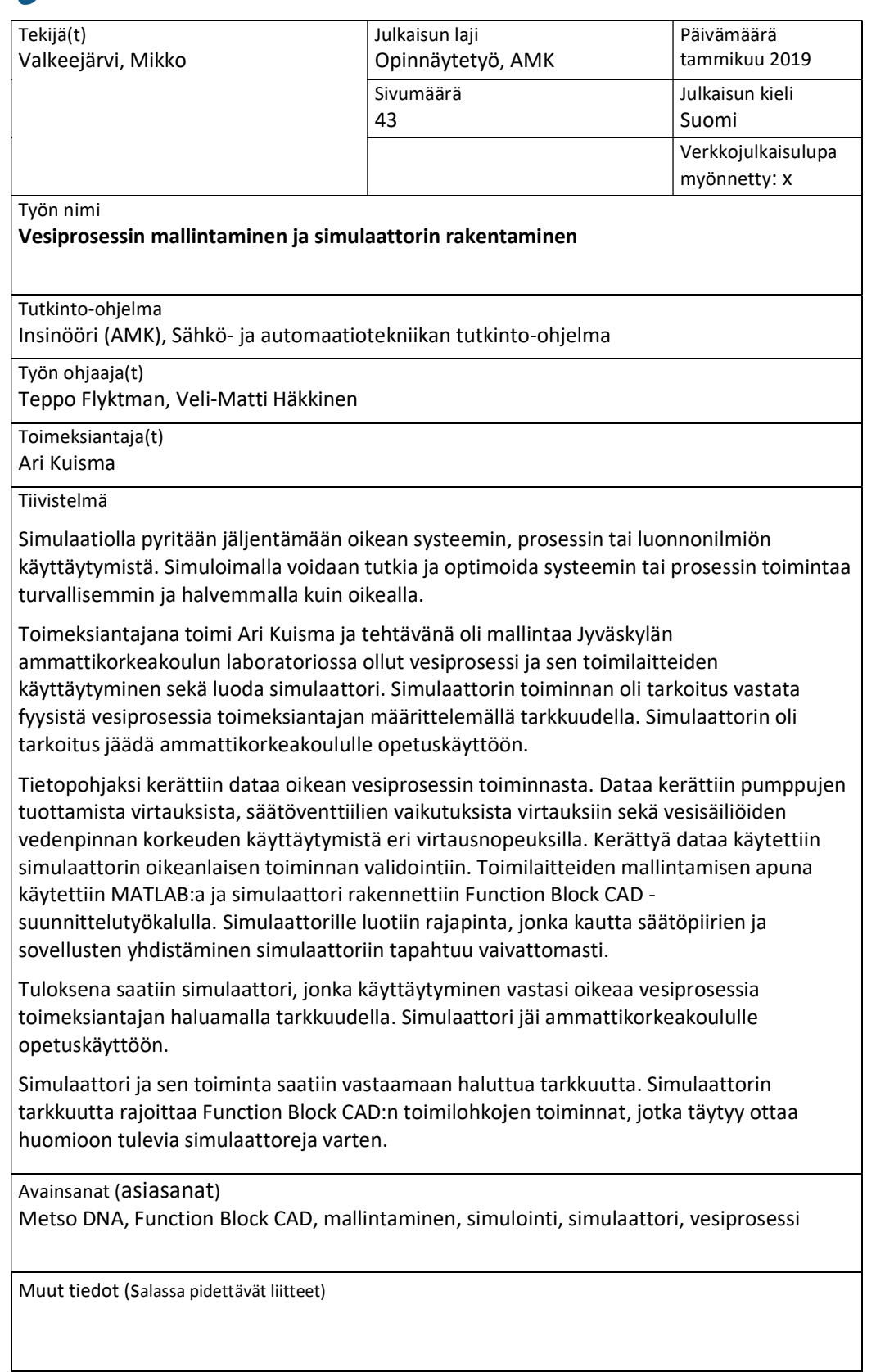

# jamk.fi

#### Description

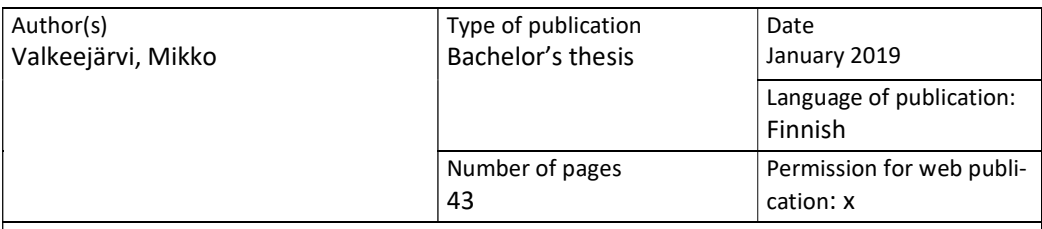

Title of publication

Modeling of water process and development of simulator

Degree programme

Bachelor of Engineering, Electrical and Automation Engineering

Supervisor(s)

Teppo Flyktman, Veli-Matti Häkkinen

Assigned by Ari Kuisma

Abstract

Simulation is an imitation of a process, system or natural phenomenon. Simulation allows a safer and cheaper way to study and optimize a system or process compared to a real process.

The task was assigned by Ari Kuisma and the goal was to model and develop a simulator out of a water process located in a laboratory in JAMK University of Applied sciences. The simulator had to behave as the real water process with a required degree of accuracy. The simulator was intended to be left at JAMK for educational purposes.

Basic knowledge and data were gathered from the behavior of the real water process. The data consisted of flow rates produced by the water pumps, how control valves affects the water flow and how the water levels behave in water tanks as the water flow rate changes. Collected data was used to validate the correct behaviors of models. Models for actuators were developed with MATLAB and the simulator was developed using Function Block CAD. An interface for the simulator was developed which simplifies the connectivity between the simulator and applications or control circuits developed for it.

As a result, a simulator was successfully developed and the behavior corresponded with the real water process within the required degree of accuracy. The simulator will remain at JAMK for educational purposes.

The simulator was successfully developed and the accuracy of its behavior was sufficient. The accuracy of the simulator was restricted by Function Block CAD and its function blocks. These restrictions must be considered in the future.

Keywords/tags (subjects)

Metso DNA, Function Block CAD, modeling, simulation, simulator, water process

Miscellaneous (Confidential information)

### Sisältö

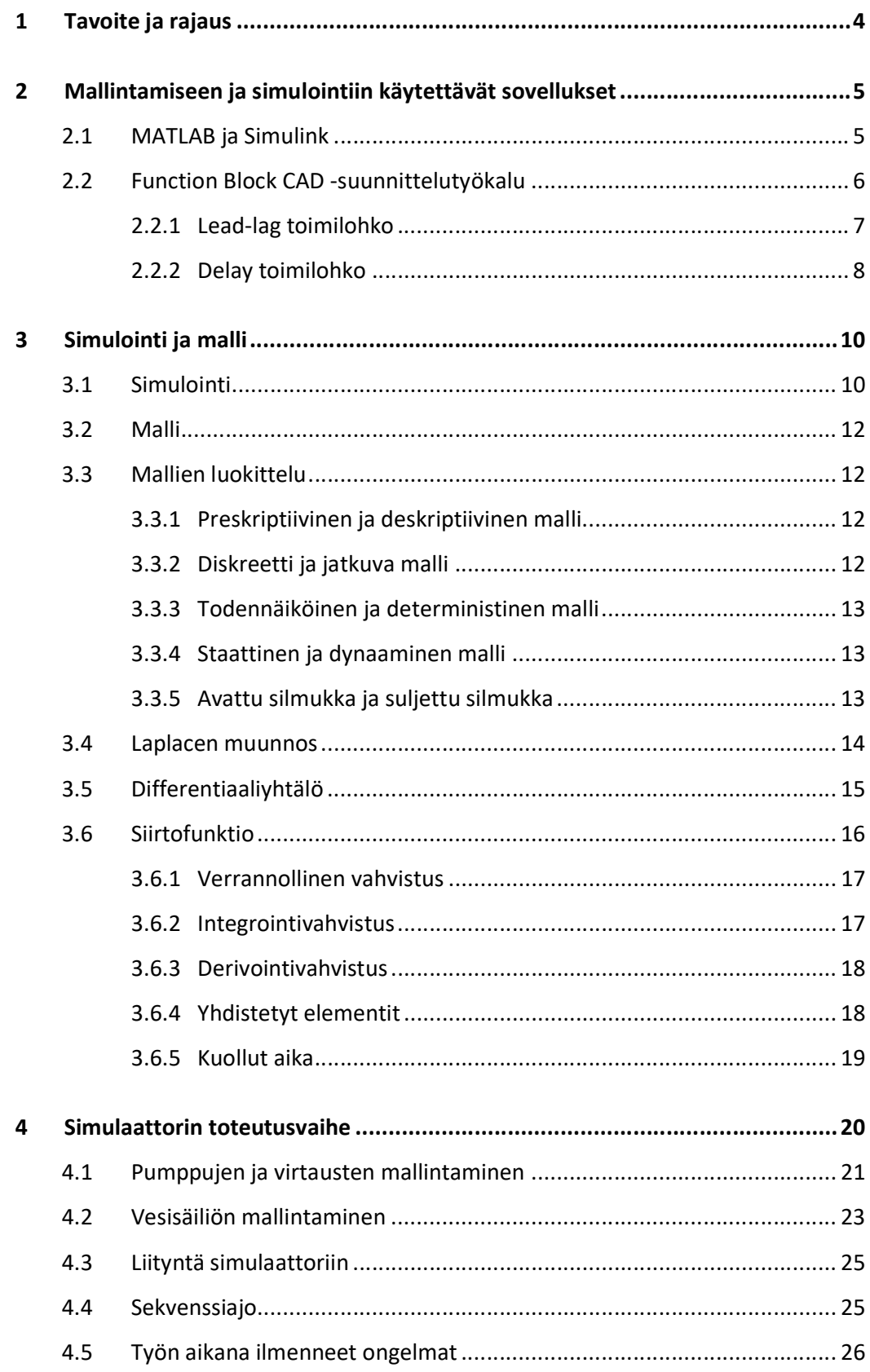

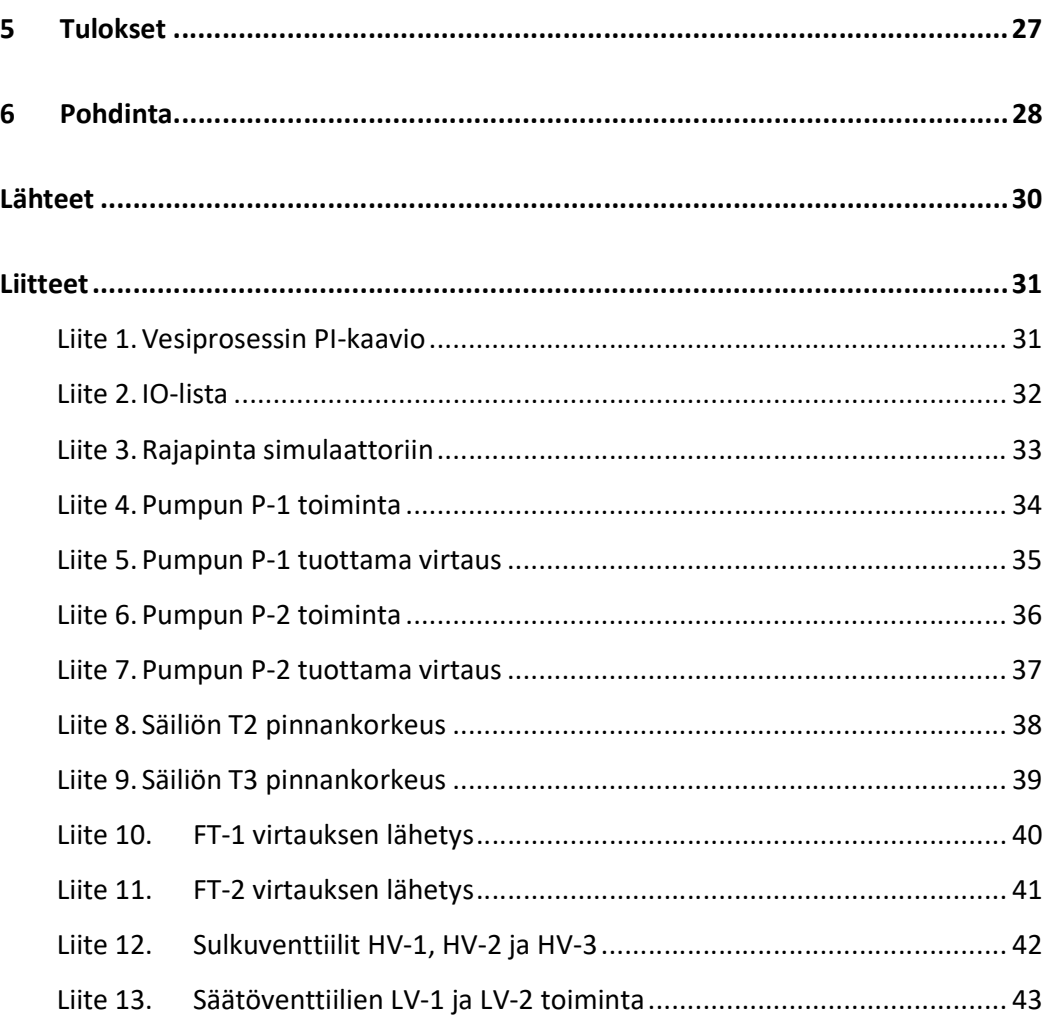

 $\overline{c}$ 

#### Kuviot

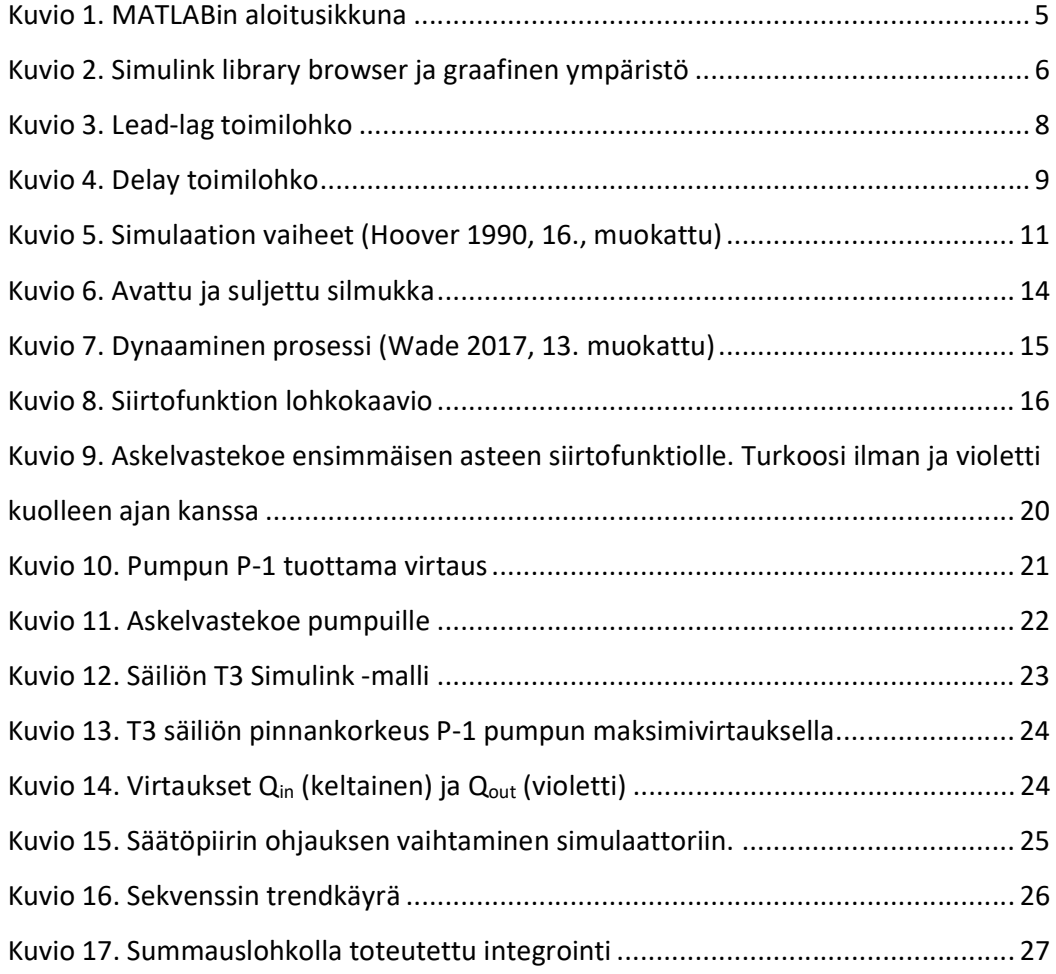

#### 1 Tavoite ja rajaus

Opinnäytetyön tavoitteena on luoda Jyväskylän ammattikorkeakoulun automaatiolaboratoriossa opetuskäytössä olevalle vesiprosessille matemaattinen malli ja ohjelmoida tästä simulaattori. Kyseinen vesiprosessi on ollut keskeinen osa opetusta muutamilla sähkö- ja automaatiotekniikan kursseilla. Tähän asti oppilaat ovat varanneet ajan vesiprosessin käyttöön testatakseen kurssien aikana rakennettuja erilaisia säätöpiirejä ja ajotilanteita. Fyysisen vesiprosessin toimilaitteita ohjataan Profibus -liitynnän kautta ja simulaattorin liitynnän tulisi korvata kyseiset liitynnät ohjelman sisäisesti.

Vesiprosessi sisältää kaksi virtausmittausta, ultraääneen ja hydrostaattiseen paineeseen perustuvan pinnankorkeuden mittauksen, kolme sulkuventtiiliä, kolme pintakytkintä, kaksi säätöventtiiliä sekä kaksi keskipakopumppua, joiden pyörimisnopeuksia säädetään kahdella taajuusmuuttajalla (ks. Liite 1). Fyysisessä vesiprosessissa säiliön T3 ulostulon virtausnopeutta voidaan säätää käsiventtiilillä. Simulaattorissa käsiventtiili korvataan säätöventtiilillä, jonka asentoa käyttäjä pystyy muuttamaan.

Opinnäytetyön suoritushetkellä koulussa on mahdollista ajaa fyysistä vesiprosessia vain yhdellä Metson ACN prosessiasemalla, vaikka koululta löytyy useita prosessiasemia. Simulaattorin on tarkoitus hyödyntää myös muita prosessiasemia, jolloin fyysisen vesiprosessin ruuhka vähenee.

Simulaattori tullaan luomaan niin, että sen toiminta vastaa mahdollisimman lähelle fyysistä vesiprosessia. Käyttäjä voi ajaa vesiprosessia tai simulaattoria omalla säätöpiirillään tai sovelluksella. Vaihto fyysisen vesiprosessin ja simulaattorin välillä tulisi tapahtumaan yhden kytkimen avulla.

#### 2 Mallintamiseen ja simulointiin käytettävät sovellukset

#### 2.1 MATLAB ja Simulink

MathWorks on yhdysvaltalainen vuonna 1984 perustettu matemaattisen tietojenkäsittelyohjelmiston kehittäjä. Alansa johtavassa asemassa toimiva MathWorks työllistää yli 4000 työntekijää ympäri maailmaa ja asiakkaita on yli 180:stä maasta. Heidän tuotteita ovat MATLAB ja Simulink sekä näihin saatavia lisäpaketteja, jotka erikoistuvat esimerkiksi tiedon analysointiin tai kuvan käsittelyyn. Erilaisia lisäpaketteja on lähes 100. (MathWorks 2018)

Matrix laboratory, lyhennettynä MATLAB, on algoritmiseen kehitykseen, visualisoimiseen, numeeriseen laskemiseen ja tiedon analysoimiseen tarkoitettu ohjelmointiympäristö (ks. Kuvio 1). Simulink on MATLABin lohkokaaviomainen graafinen ympäristö dynaamisten mallien simuloimista varten (ks. Kuvio 2). (Mt.)

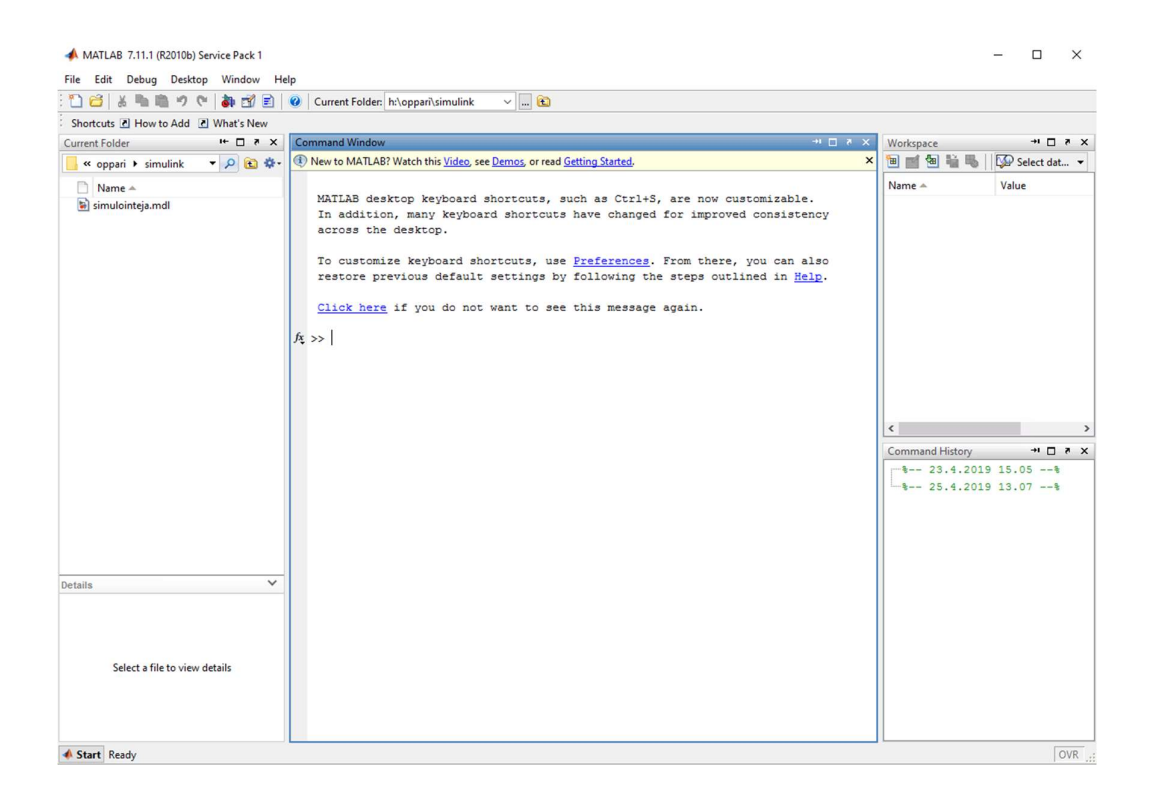

Kuvio 1. MATLABin aloitusikkuna

MATLAB ja Simulink ovat käytössä eri teollisuuden kuten auto-, sähkö- ja avaruusteollisuuden aloilla ja ne mahdollistavat haastavien ja edistyneiden tuotteiden suunnittelun ja kehityksen. (Mt.)

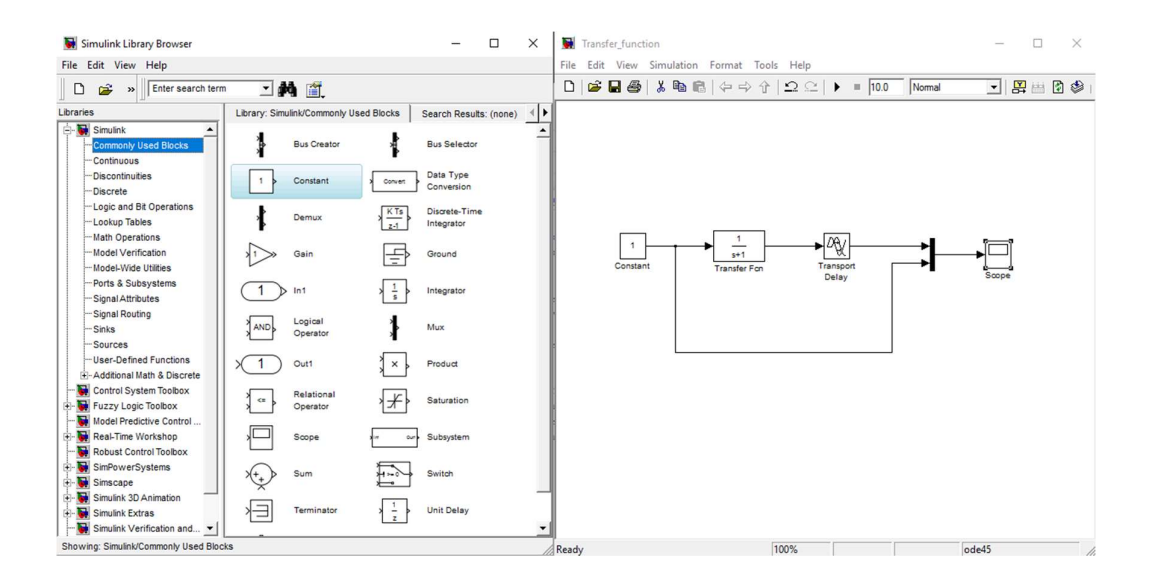

Kuvio 2. Simulink library browser ja graafinen ympäristö

#### 2.2 Function Block CAD -suunnittelutyökalu

Function Block CAD -ohjelmisto on CAD -ohjelmiston päälle rakennettu suunnittelutyökalu. Function Block CAD on EAS -suunnittelupalvelimella tai EAC -suunnittelutyöasemalla käytettävissä oleva suunnittelutyökalu. Function Block CAD -työkalua käytetään prosessin ohjauksiin tai säätöihin liittyvien säätöpiirien suunnitteluun. Näitä kutsutaan toimilohkokaavioiksi. Toimilohkokaaviot koostuvat konfigurointitoiminnoista, joihin kuuluu I/O-toiminnot ja kaaviolamppuohjaukset, jatkuvat säädöt sekä position-, tapahtuma-, operointi- ja historiatoiminnot. (Metso DNA Manuals 2011)

Toimilohkokaaviot tallennetaan suunnittelutietokantaan, joka sijaitsee EAS -suunnittelupalvelimella. Toimilohkokaaviot saadaan halutessa

suunnitteluasemalta Function Block CADin näytölle. Myös DNA Explorer -työkalulla toimilohkokaaviot voidaan ottaa kannasta tarkasteltaviksi ja muokattaviksi. (Mt.)

#### 2.2.1 Lead-lag toimilohko

Lead-lag toimilohko toimii jatkuvana 1. asteen siirtofunktiona. Toimilohkon toiminta on seuraavanlainen:

$$
\frac{k*(1+s*t1)}{(1+s*t2)}\tag{1}
$$

missä  $k =$  Vahvistuskerroin t1 = Osoittajan, Lead-osan aikavakio t2 = Nimittäjän, Lag-osan aikavakio

Lead-lag toimilohkolla on kaksi toimintatapaa, Inkrementtitoiminta ja suora toimintatapa (ks. Kuvio 3). Haluttu toimintatapa valitaan muttamalla toimilohkon mode -tulon arvoa. Inkrementtitoiminnan initialisointikierroksella luetaan takaisinkytketty outb -lähtö ja kirjoitetaan se out -lähtöön. Seuraavilla suorituskierroksilla muutokset välittyvät toimilohkon lähtöön yhtälön 1 mukaisen siirtofunktion läpi. Toimilohkon out -lähtö toimii jatkuvasti siten, että takaisinluetun outb -lähdön arvoon summataan lohkossa laskettu muutos ja summa viedään out -lähtöön. (Metso DNA Manuals 2011)

Suoran toimintatavan initialisointikierroksella tai sen jälkeisillä suorituskierroksilla, toimilohkon in -tulon arvo viedään k -vahvistuskertoimella kerrottuna toimilohkon out -lähtöön, jos toimilohkon on -tulon arvoa on muutettu. Seuraavilla kierroksilla toimilohkon lähdön arvo lasketaan suoraan toimilohkon in -tulon mukaan yhtälön 1 mukaisen siirtofunktion läpi. Toimilohkon takaisinluetun outb -lähdön arvolla ei ole merkitystä. (Mt.)

| 1 lela         |      |  |
|----------------|------|--|
| in             | ou t |  |
| $\mathsf k$    | outb |  |
| t <sub>1</sub> |      |  |
| t2             |      |  |
| o <sub>n</sub> |      |  |
| parch          |      |  |
| mode           |      |  |

Kuvio 3. Lead-lag toimilohko

Uusien parametriarvojen aktivointi toteutuu asettamalla toimilohkon parch -tuloon arvo 1. Toimilohko tarkastaa itse, että in -tulon arvo ei ole määrittelemättömässä tilassa. Mikäli toimilohkon in -tulon arvo on määrittelemätön, toimilohko asettaa laskennan tauolle, kunnes in -tulon arvo palautuu normaalille alueelle. Tämän jälkeen toimilohko suorittaa initialisointikierroksen uudelleen. Pelkän in -tulon tarkkailu ei aina estä toimilohkon out -lähdön joutumista määrittelemättömään tilaan. Toimilohko ei hyväksy parametriarvoiksi lukua 3.4028e38 suurempia tai lukua -3.4028e38 pienempiä arvoja. (Mt.)

#### 2.2.2 Delay toimilohko

Delay -toimilohko toimii viiveenä toimilohkon in -tulon ja out -lähdön välillä. Toimilohkoa voidaan käyttää myös siirtofunktion kuolleena aikana (ks. Kuvio 4).

|                        | $1$ delay                                                |  |
|------------------------|----------------------------------------------------------|--|
| i n                    | out                                                      |  |
| t d                    | outb                                                     |  |
| de <sub>l</sub>        | minsta                                                   |  |
|                        | start maxsta                                             |  |
| mode                   |                                                          |  |
| $avu =$<br>$oldmode =$ | tdmin = $1.0$<br>t dmax = $30.0$<br>slow = $1$<br>Ø<br>Ø |  |

Kuvio 4. Delay toimilohko

Viiveen suuruus tuodaan toimilohkon td -tuloon ja sen suuruus rajoitetaan tdmin ja tdmax välille. Lisäksi viiveen pituutta toimilohkossa rajoittaa sille varatun del puskurin pituus. Viivepuskurin pituus määräytyy yhtälön 2 mukaisesti. (Metso DNA Manuals 2011) = ெ s low = 1<br>
o vu<br>
d dmode = 0<br>
Delay toimilohko<br>
suuruus tuodaan toimilohkon td -tuloon ja sen suuruus rajoitetaan tdmin ja<br>
säille. Lisäksi viiveen pituutta toimilohkossa rajoittaa sille varatun del -<br>
n pituus. Viivepusku

$$
K = \frac{M}{S} + 1\tag{2}
$$

```
missä K = Viivepuskurin pituus
            M = Toimilohkon maksimi aikaviive (tdmax)
            S = Toimilohkon harvennettu suoritus (slow)
```
Toimilohkolla on kaksi toimintatapaa, Inkrementtitoimintatapa ja suora toimintatapa. Inkrementtitoimintatavan intialisointikierroksella sekä seuraavilla suorituskierroksilla jos start -tulo on asetettu arvoon 1, viivepuskuri täytetään in -tulon arvoilla. Out -lähdön arvo ei muutu. Muutokset lähdössä alkavat näkyä td suuruisen viiveen kuluttua. Out -lähdön arvo saadaan yhtälön 3 mukaisesti. (Mt.)

missä  $P =$  Puskurista luettu arvo  $P_e$  = Puskurista edellisellä kierroksella luettu arvo

Suoran toimintatavan initialisointikierroksella tai seuraavilla suorituskierroksilla, toimilohkon in -tulo kopioidaan out -lähtöön, jos start -tuloon on asetettu arvo 1. Toimilohkon out -lähdössä näkyy muuttunut in -tulon arvo sellaisenaan td -viiveen kuluttua. (Mt.)

#### 3 Simulointi ja malli

#### 3.1 Simulointi

Simulointi on oikean prosessin tai systeemin imitoimista. Systeemin tai prosessin toiminta voidaan jäljitellä, mutta simulointi ei voi koskaan vastata täydellisesti oikeaa systeemiä tai prosessia. (Banks 1998, 4-6.) Karakteristinen tai ulkoasultaan toimiva simulointi ei vielä täytä onnistuneen simuloinnin kriteerejä, vaan simulaatiomallin toiminta tai käyttäytyminen täytyy myös huomioida. Yksi määritelmä simuloinnille on seuraava:

"The Process of designing a mathematical or logical model of a real system and then conducting computer-based experiments with the model to describe, explain, and predict the behavior of the real system." (Hoover 1990, 5.)

Ensiksi, tarvitaan selkeä looginen tai matemaattinen malli, joka on kuvailtavissa tietokoneohjelmalla. Toiseksi, tiedonkeruutapa täytyy olla oikeanlainen, koska simulointimallien tarkoitus on kuvailla luonnonilmiöitä. (Mts, 5.)

Simuloinnin vaiheet voidaan tiivistää kuvion 5 mukaisesti (ks. Kuvio 5). Ongelman laatiminen -vaiheessa käydään läpi kysymykset, joihin halutaan vastaukset. Tärkeimpänä kysymyksenä on mitkä muuttujat on otettava huomioon sekä systeemin mittausmenetelmät. Tiedonkeruu ja analysointi -vaiheessa kerätään tietoa ja dataa, jotta ongelmaa ymmärrettäisiin paremmin. Mallin kehittäminen -vaiheeseen kuuluu mallin rakentaminen ja sen vertaaminen oikeaan systeemiin. Vaihe sisältää ohjelmointikielen valitsemisen, mallin ohjelmoimisen ja virheiden poiston. Mallin verifiointi ja validointi -vaiheessa varmistetaan mallin toiminta sekä verrataan sen toimintaa oikeaan systeemiin. Mallin kokeilu ja optimointi -vaiheessa malli testataan ja optimoidaan. Simulointi ja tulosten analysointi pitää sisällään simuloinnin toteutuksen sekä analysoinnin siitä, onko alkuperäinen ongelma ratkaistu. (Mts, 15-33.)

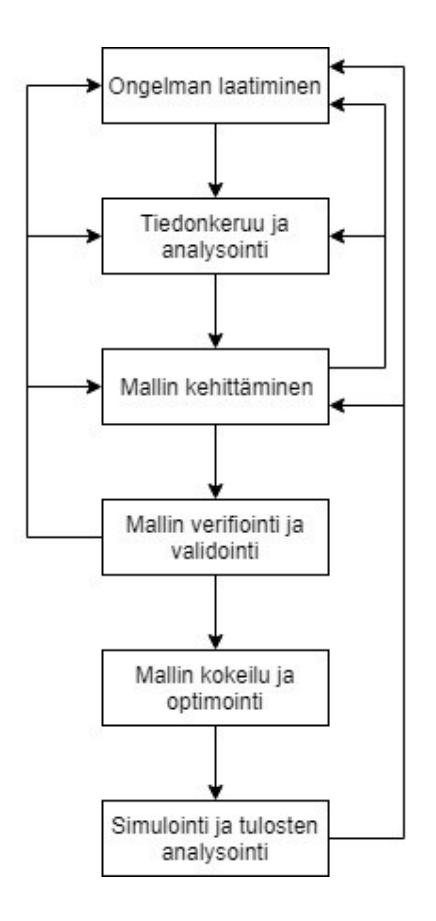

Kuvio 5. Simulaation vaiheet (Hoover 1990, 16., muokattu)

#### 3.2 Malli

Malli on fyysinen, matemaattinen tai jokin muu systeemin, prosessin tai ilmiön esitystapa. Mallit voivat olla analogisessa, ikonisessa tai symbolisessa muodossa. Analogiset mallit muistuttavat systeemiä vain käyttäytymisen osalta. Esimerkiksi virran kulku johdossa vastaa veden virtausta putkessa. Ikoniset mallit ovat fyysisiä malleja, kuten esimerkiksi karttapallo. Symbolisten mallien yhteys oikeaan systeemin ei ole analoginen eikä fyysinen, vaan looginen. Symboliset mallit sijoittuvat työnkulkua muistuttavien ja matemaattisten mallien muodostaman alueen välille. Simulointia varten mallin täytyy olla lähemmäksi matemaattista mallia muistuttava, vähintään työnkulkua muistuttava malli. (Hoover 1990, 6.)

#### 3.3 Mallien luokittelu

Simulointia varten mallin täytyy olla symbolinen, mutta symbolisia malleja on useita. Nämä voidaan luokitella seuraaviin kaksijakoisiin malleihin:

- Preskriptiivinen tai deskriptiivinen malli
- Diskreetti tai jatkuva malli
- Todennäköinen tai deterministinen malli
- Staattinen tai dynaaminen malli
- Avattu silmukka tai suljettu silmukka. (Hoover 1990, 6.)

#### 3.3.1 Preskriptiivinen ja deskriptiivinen malli

Preskriptiivistä mallia käytetään ongelman muodostamiseen ja ongelman optimoimiseen. Deskriptiivistä mallia voidaan kuvailla siten, että se kuvaa vain systeemin käyttäytymistä, jättäen optimoinnin pois. (Hoover 1990, 6.)

#### 3.3.2 Diskreetti ja jatkuva malli

Tämä jaottelu viittaa mallin muuttujiin. Jos muuttujan arvot voidaan luetella, muuttuja on diskreetti, muulloin jatkuva. Tärkeä muuttuja simulaatiomalleissa on aika. Jos malliin kohdistuu muutoksia jatkuvasti ajan muuttuessa, malli luokitellaan jatkuvaksi. Malli on diskreetti, jos muutokset tapahtuvat vain tietyllä hetkellä. Jatkuva malli on sopiva prosessiteollisuuteen, jossa paine ja lämpötila muuttuvat jatkuvasti. (Hoover 1990, 6-7.)

#### 3.3.3 Todennäiköinen ja deterministinen malli

Malli luokitellaan todennäköiseksi, jos mallissa esiintyy matemaattisesti määriteltävissä olevia satunnaisia muuttujia. Malli luokitellaan deterministiseksi, jos mallin matemaattiset muuttujat, joiden arvot voidaan määritellä varmuudella, ovat riittävät kuvaamaan systeemin toimintaa. Kaikki systeemit, joihin sisältyy ihmisiä tai koneita sisältävät satunnaisia muutoksia, jotka tekevät satunnaisten muuttujien käytön tarpeelliseksi. Esimerkiksi roboteilla täysin automatisoitu linjasto voidaan mallintaa riittävän tarkasti käyttäen determinististä mallia. (Hoover 1990, 7.)

#### 3.3.4 Staattinen ja dynaaminen malli

Malli voidaan luokitella staattisiksi tai dynaamisiksi sen mukaan, muuttuvatko mallin muuttujien arvot ajan myötä. Esimerkiksi dynaamiseksi voidaan luokitella vesiprosessin vesisäiliö, jossa veden pinta muuttuu ajan myötä. (Hoover 1990, 7.)

#### 3.3.5 Avattu silmukka ja suljettu silmukka

Käsitys avatun ja suljetun silmukan mallista määritellään mallin rakenteen mukaan. Avattu silmukka -mallit, jotka muodostavat suurimman osan simulaatiomalleista, eivät sisällä takaisinkytkentää mallin ulostulosta sisääntuloon, kun taas suljettu silmukka sisältää takaisinkytkennän (ks. Kuvio 6). (Hoover 1990, 7-8.)

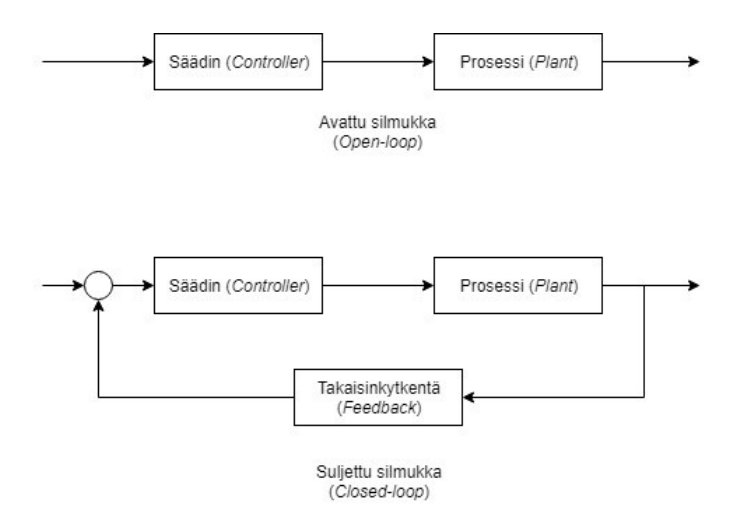

Kuvio 6. Avattu ja suljettu silmukka

#### 3.4 Laplacen muunnos

Laplacen muunnos, englanniksi Laplace transform, on nimetty sen keksijän, ranskalaisen Pierre-Simon Marquis de Laplace (1749-1827), mukaan. (Pal & Bhunia 2015, 609.) Laplacen muunnos on yksi metodi ratkaista eri matematiikan alueiden ongelmia. Erityisesti tekniikan aloilla sitä käytetään erilaisten differentiaali- ja osittaisdifferentiaaliyhtälöiden ratkaisemiseen. (Bellmann & Roth, 1984)

Laplacen muunnos perustuu yhtälön 4 mukaiseen epäoleelliseen integraaliin. (Pal & Bhunia 2015, 609.)

$$
F(s) = \int_0^\infty e^{-st} f(t) dt = \lim_{\tau \to \infty} \int_0^\tau e^{-st} f(t) dt
$$
\n(4)

missä  $F(s)$ ,  $s \in \mathbb{C}$  = Funktio  $f(t)$  laplace-muodossa  $f(t)$ ,  $t \in \mathbb{R}$ ,  $t > 0$  = Ajan funktio

#### 3.5 Differentiaaliyhtälö

Differentiaaliyhtälöllä ilmaistaan, kuinka muuttuja muuttuu toisten muuttujien tai itsensä funktiona. Kuvion 7 mukainen vesiprosessi, jossa ulosvirtauksen määrä kasvaa suhteessa vesisäiliössä olevan veden määrään voidaan ilmaista yksinkertaisella differentiaaliyhtälöllä, kun taas monimutkaisempien prosessien käyttäytyminen voidaan ilmaista monimutkaisemmilla differentiaaliyhtälöillä (ks. Kuvio 7). Vesisäiliön pinnankorkeus, joka on esitetty kuviossa 7, voidaan esittää yhtälön 5 mukaisella differentiaaliyhtälöllä. (Wade 2017, 12.)

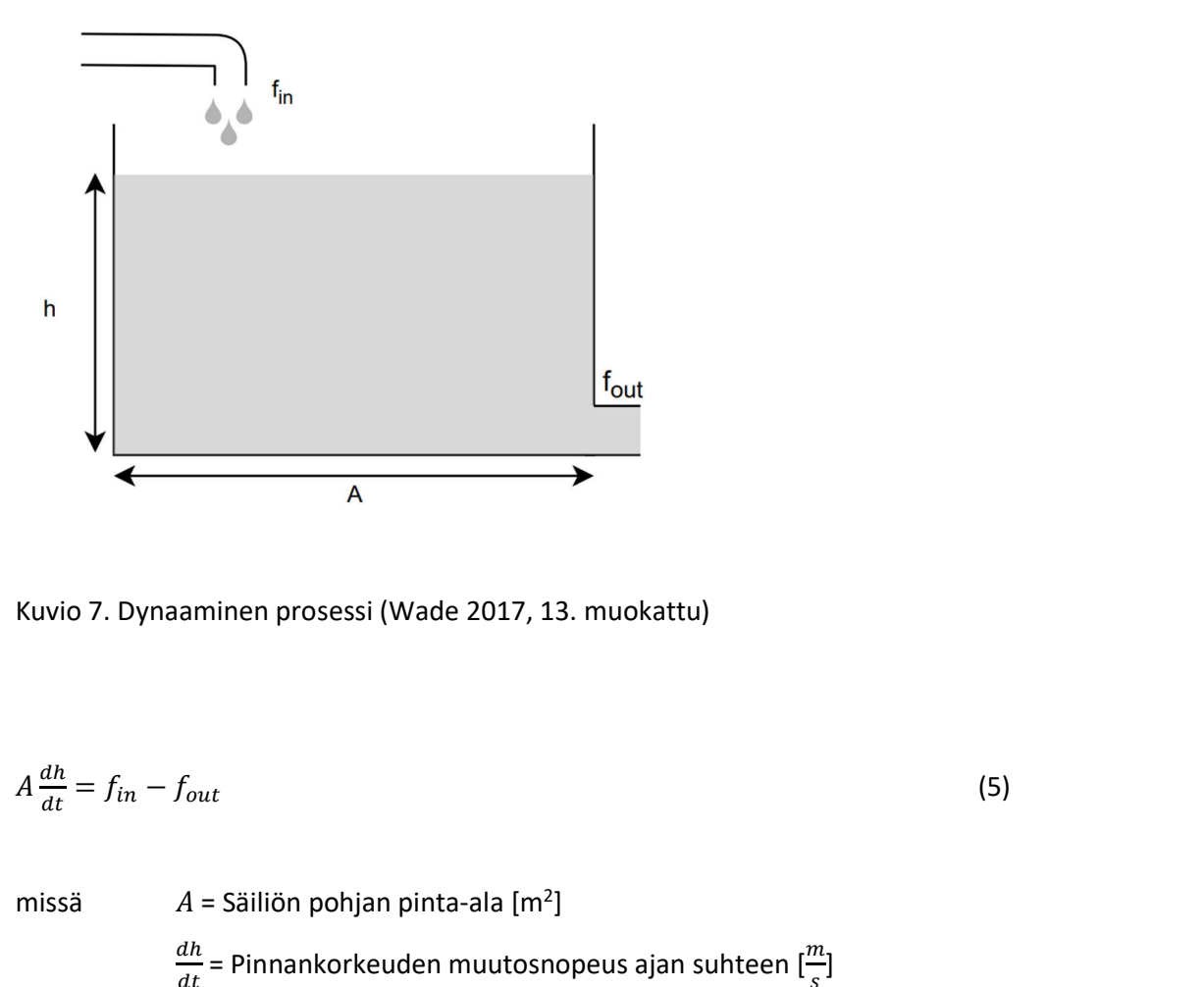

$$
A\frac{dh}{dt} = f_{in} - f_{out} \tag{5}
$$

missä 
$$
A = S
$$
äiliön pohjan pinta-ala [m<sup>2</sup>]  
\n
$$
\frac{dh}{dt} = \text{Pinrankorkeuden muutosnopeus ajan suhteen } [\frac{m}{s}]
$$
\n
$$
f_{in} = S
$$
isäänvirtaus  $[\frac{m3}{s}]$ \n
$$
f_{out} = \text{Ulosvirtaus } [\frac{m3}{s}]
$$

Voidaan otaksua, että ulosvirtaus kasvaa pinnankorkeuden kasvaessa. Ulosvirtauksen suhde pinnankorkeuteen on yhtälön 6 mukainen. (Mts, 14-15.) Voidaan otaksua, että ulosvirtaus kasvaa pinnankorkeuden kasvaessa. Ulosvirtauksen<br>suhde pinnankorkeuteen on yhtälön 6 mukainen. (Mts, 14-15.)<br> $f_{out} = c\sqrt{h}$  (6)<br>missä c = Pinnankorkeuden ja ulosvirtauksen välinen kerroin<br> 16<br>
indaan otaksua, että ulosvirtaus kasvaa pinnankorkeuden kasvaessa. Ulosvirtauksen<br>
hde pinnankorkeuteen on yhtälön 6 mukainen. (Mts, 14-15.)<br>  $u_t = c\sqrt{h}$  (6)<br>
issä c = Pinnankorkeuden ja ulosvirtauksen välinen kerroin

$$
f_{out} = c\sqrt{h} \tag{6}
$$

missä c = Pinnankorkeuden ja ulosvirtauksen välinen kerroin h = Vedenpinnan korkeus

Yhtälön 7 mukainen differentiaaliyhtälö saadaan sijoittamalla yhtälö 6 yhtälöön 5.

$$
A\frac{dh}{dt} = f_{in} - c\sqrt{h} \tag{7}
$$

#### 3.6 Siirtofunktio

Kuvion 8 mukainen lohkokaavio on yleinen esitystapa siirtofunktiolle (ks. Kuvio 8). (Richards 2018, 209-210.)

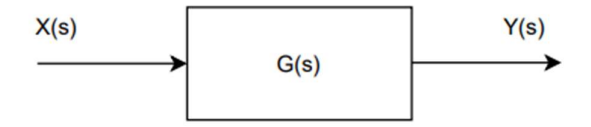

Kuvio 8. Siirtofunktion lohkokaavio

Lineaaristen systeemien mallit voidaan ilmaista Laplace-muodossa olevan ulostulon ja sisääntulon suhteena yhtälön 8 mukaisesti, olettaen kaikkien lähtöarvojen olevan nolla.

$$
G(s) = \frac{Y(s)}{X(s)}\tag{8}
$$

missä  $G(s)$  = Systeemin siirtofunktio  $X(s)$  = Sisääntulo Laplace-muodossa  $Y(s)$  = Ulostulo Laplace-muodossa

Yleisimpiä siirtofunktioelementtejä ovat seuraavat:

- Verrannollinen vahvistus
- Integrointivahvistus
- Derivointivahvistus
- Yhdistetyt elementit
- Kuollut aika. (Marghitu 2001, 616-618.)

#### 3.6.1 Verrannollinen vahvistus

Tällä elementillä ulostulo on verrannollinen sisääntuloon tietyllä kertoimella. Yhtälön 10 mukainen siirtofunktio saadaan muuntamalla Laplace-muotoon yhtälön 9 mukainen, verrannollista vahvistusta kuvaava funktio. (Marghitu 2001, 616-618.)

$$
y(t) = K_P x(t) \tag{9}
$$

$$
Y(s) = K_P X(s) \to G(s) = \frac{Y(s)}{X(s)} = K_P
$$
\n(10)

missä  $K_p$  = Vahvistuskerroin

#### 3.6.2 Integrointivahvistus

Integroivan elementin ulostulo on sisääntulon integraali ja se voidaan määritellä yhtälön 11 mukaan. Yhtälön 12 mukainen siirtofunktio saadaan muuntamalla yhtälön 11 funktio Laplace-muotoon. (Marghitu 2001, 616-618.)

$$
y(t) = K_I \int x(t)dt \to \frac{dy}{dt} = K_I x(t)
$$
\n(11)

$$
sY(s) = K_I X(s) \to G(s) = \frac{Y(s)}{X(s)} = \frac{K_I}{s}
$$
\n(12)

missä  $K_I$  = Integrointivahvistus

#### 3.6.3 Derivointivahvistus

Muutosnopeutta huomioiva derivointivahvistus voidaan määritellä yhtälön 13 mukaisesti. Yhtälöstä 13 saadaan yhtälön 14 mukainen siirtofunktio. (Marghitu 2001, 616-618.)

$$
y(t) = K_D \frac{dx}{dt} \tag{13}
$$

$$
Y(s) = K_D s X(s) \to G(s) = \frac{Y(s)}{X(s)} = K_D s
$$
\n(14)

missä  $K_D$  = Derivointivahvistus

#### 3.6.4 Yhdistetyt elementit

Uusia siirtofunktioelementtejä saadaan yhdistämällä aikaisemmin lueteltuja siirtofunktioelementtejä. Yhtälön 15 mukainen siirtofunktioelementti saadaan yhdistämällä verrannollinen ja integroiva vahvistus. Tämä siirtofunktioelementti tunnetaan termillä PI (eng. proportional-integrating element). (Marghitu 2001, 616- 618.)

$$
G(s) = K_P + \frac{K_I}{s} \tag{15}
$$

Yhtälön 16 mukainen siirtofunktioelementti saadaan yhdistämällä verrannollinen ja derivoiva vahvistus. Tämä siirtofunktioelementti tunnetaan termillä PD (eng. proportional-differentiating element). (Mts, 616-618.)

$$
G(s) = K_P + K_D s \tag{16}
$$

Yhtälön 17 mukainen siirtofunktioelementti saadaan yhdistämällä yhdistämällä verrannollinen, integroiva ja derivoiva vahvistus. Tämä siirtofunktioelementti tunnetaan termillä PID (eng. proportional-integrating-differentiating element). (Mts, 616-618.)

$$
G(s) = K_P + \frac{K_I}{s} + K_D s \tag{17}
$$

#### 3.6.5 Kuollut aika

Kuolleella ajalla tarkoitetaan viivettä siirtofunktion sisääntulon ja ulostulon välillä. Sisääntulo kopioidaan ulostuloon, mutta vasta t $_{\text{or}}$  suuruisen viiveen jälkeen (ks. Kuvio 9). Kuolleen ajan funktio on yhtälön 18 mukainen ja muutettuna Laplace-muotoon, yhtälön 19 mukainen. (Connell 2003, 120.)

$$
f(t-t_{DT})\tag{18}
$$

$$
e^{-st_{DT}}F(s) \tag{19}
$$

missä  $t_{DT}$  = Kuollut aika

 $F(s)$  = Laplace-muodossa oleva siirtofunktio johon viive kohdistuu

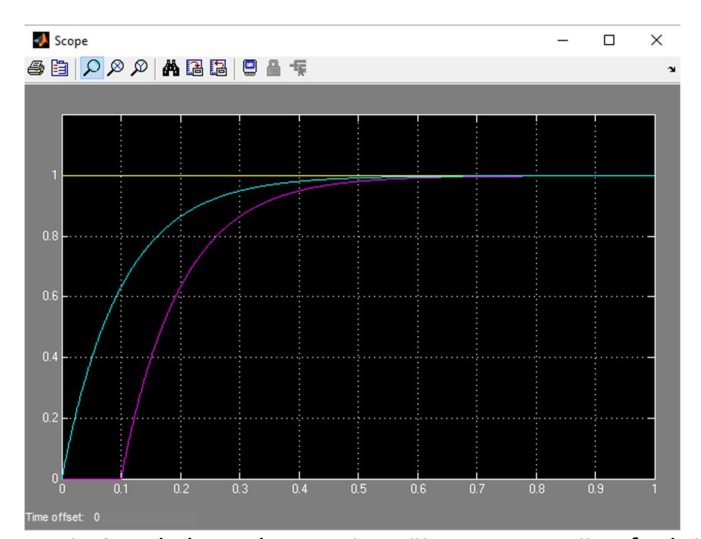

Kuvio 9. Askelvastekoe ensimmäisen asteen siirtofunktiolle. Turkoosi ilman ja violetti kuolleen ajan kanssa

#### 4 Simulaattorin toteutusvaihe

Työn aineistona oli IO-luettelo vesiprosessin Profibus -osoitteista, oma tuntemus ja kokemus vesiprosessista sekä säätöpiirejä aikaisemmilta kursseilta, joilla pystyttiin ajamaan fyysistä vesiprosessia. Toimilaitteiden Profibus -osoitteet ovat nähtävissä liitteessä 2, johon on myös lisätty niitä vastaavat simulaattorin osoitteet (ks. Liite 2).

Simulaattorin luominen alkoi ajamalla fyysistä vesiprosessia säätöpiireillä ja keräämällä dataa eri ajotilanteista. Kerätty data sisälsi pumppujen tuottamat virtausnopeudet eri kierrosnopeuksilla, säätöventtiilien vaikutukset virtauksiin sekä säiliöiden täyttymis- ja tyhjenemisnopeudet.

Vesiprosessin toimilaitteet ja vedenkiertolinja jaettiin osiin ja mallintaminen toteutettiin vaiheissa. Ensimmäisenä valittiin pumpun P-1 ja säiliön T3 välinen vedenkiertolinja, koska tämä osoittautui yksinkertaisimmaksi kiertolinjaksi

toimilaitteiden osalta (ks. Liite 1). Kiertolinjassa pumppu P-1 pumppaa vettä säiliöön T3 yhden sulkuventtiilin ja yhden virtausmittauksen kautta.

#### 4.1 Pumppujen ja virtausten mallintaminen

Vertaamalla pumpun kierrosnopeutta ja pumpun tuottamaa virtausta ilmeni, että pumpun tuottama virtaus oli lähes lineaarisesti verrannollinen sen kierrosnopeuteen (ks. Kuvio 10). Malleissa pumppujen tuottamat virtaukset ovat laskettu niiden kierrosnopeuksista.

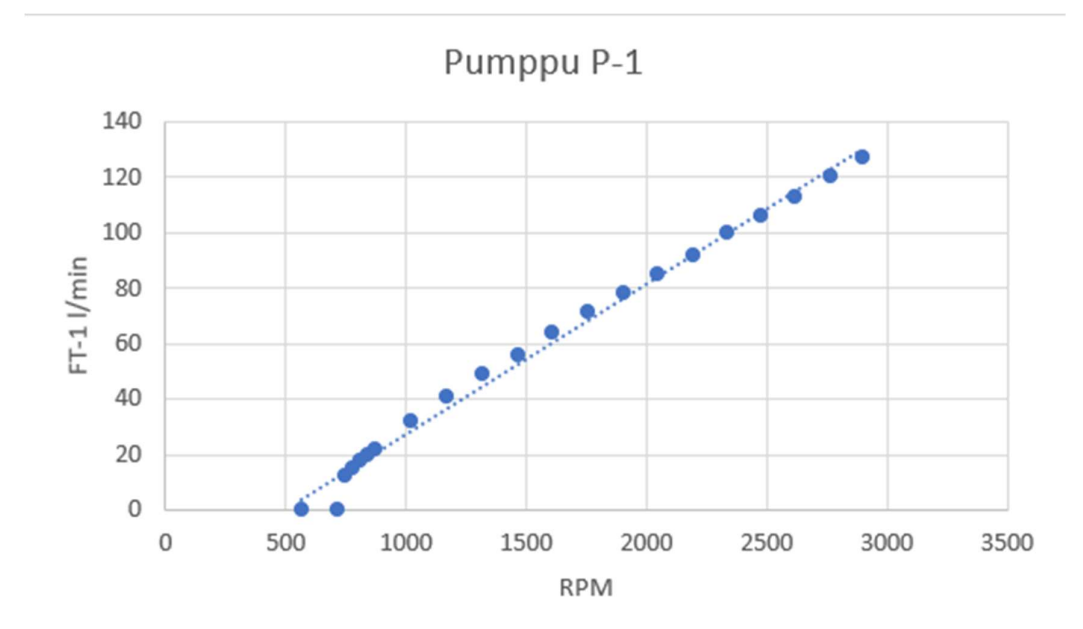

Kuvio 10. Pumpun P-1 tuottama virtaus

Syöttämällä kerätty data MATLABin polyfit -funktioon, saatiin halutun asteen mukainen polynomi. Polynomi toimi pumpulle funktiona, jolla saatiin kierrosnopeutta vastaava virtauksen määrä (ks. Liite 5 ja 7). Pumpulle täytyi kehittää siirtofunktio kuvaamaan sen toimintaa. Lead-lag -toimilohkon toiminnan vuoksi pumppujen P-1 ja P-2 toiminnalle valittiin yhtälön 18 mukainen ensimmäisen asteen

siirtofunktio. Lisäämällä kuollut aika delay -toimilohkolla, saadaan yhtälön 19 mukainen pumppujen toimintaa kuvaava siirtofunktio. 22<br>
säämällä kuollut aika delay -toimilohkolla, saadaan yhtälön 19<br>
opujen toimintaa kuvaava siirtofunktio.<br>
→  $\frac{1e^{-0.15}}{0.1s+1}$  (19)<br>
= Aikavakio<br>  $_T$  = Kuollut aika

$$
G(s) = \frac{1}{Ts+1} \tag{18}
$$

$$
G(s) = \frac{1e^{-t}b\tau s}{\tau s + 1} \to \frac{1e^{-0.1s}}{0.1s + 1}
$$
 (19)

missä T = Aikavakio

 $t_{DT}$  = Kuollut aika

Ajamalla askelvastekoe yhtälön 19 siirtofunktiolle, pumpulle saatiin kuvion 11 mukainen käyttäytyminen. Simulaattorin molemmille pumpuille valittiin sama siirtofunktio. Pumppujen tuottamat virtaukset olivat eri suuruiset toisiinsa nähden, joten molemmille pumpuille luotiin oma polynomi. Simulaattorissa käytettävät virtaukset saatiin kertomalla siirtofunktion ulostulo pumpulle lasketun polynomin kanssa (ks. Kuvio 11).

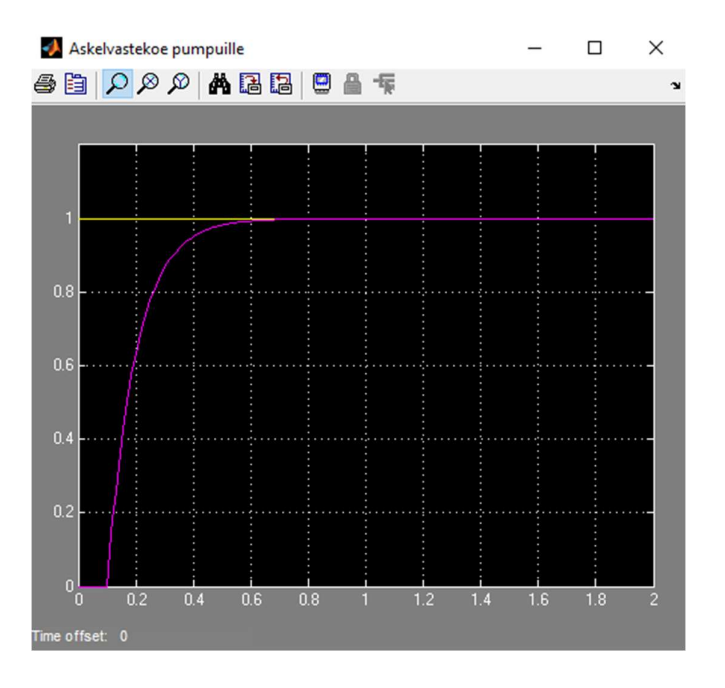

Kuvio 11. Askelvastekoe pumpuille

Simulaattoriin luotiin pumpuille ja niiden tuottamille virtauksille toimilohkokaaviot Function Block CAD:llä (ks. Liitteet 4-7).

#### 4.2 Vesisäiliön mallintaminen

Simulaattoriin rakennettiin malli säiliöstä T3. Säiliön vedenpinnan korkeudelle luotiin yhtälön 7 mukainen differentiaaliyhtälö. Differentiaaliyhtälöstä luotiin kuvion 12 mukainen Simulink -malli, jolla pystyttiin testaamaan ja varmentamaan mallin oikeanlainen toiminta (ks. Kuvio 12).

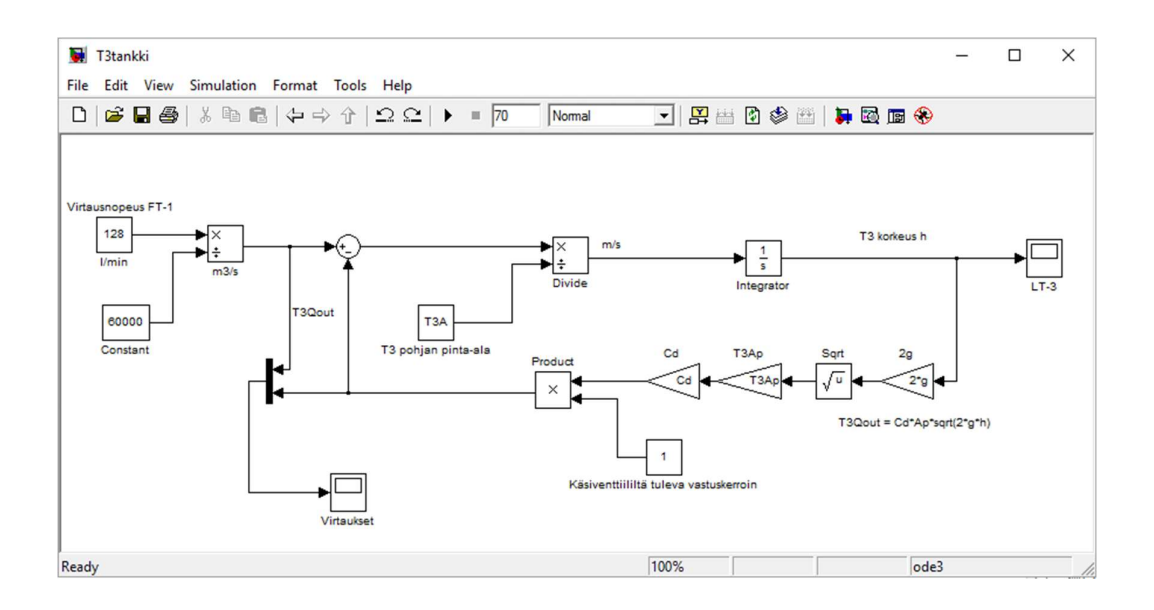

Kuvio 12. Säiliön T3 Simulink -malli

Kuviossa 12, pumpun P-1 virtaukseksi on asetettu sen tuottama maksimivirtaus eli 128 litraa minuutissa. Tällä virtauksella ja tyhjennysventtiilin ollessa täysin auki, vastuskerroin 1, saadaan kuvion 13 mukainen pinnankorkeuden ilmaiseva käyrä (ks. Kuvio 13). Fyysistä vesiprosessia ajettiin samoilla arvoilla ja ajotilannetta vertailtiin Simulink -mallin kanssa. Mallin parametrejä säädettiin, kunnes mallin toiminta vastasi oikeaa vesiprosessia.

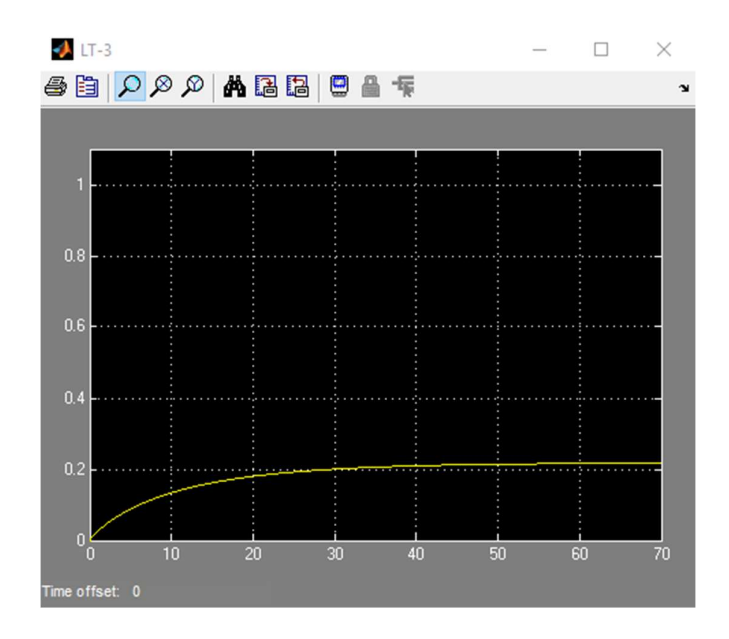

Kuvio 13. T3 säiliön pinnankorkeus P-1 pumpun maksimivirtauksella

Virtausten käyttäytyminen pinnankorkeuden muuttuessa voidaan nähdä kuviossa 14. Sisään tuleva virtaus pysyy vakiona ja ulos lähtevä virtaus kasvaa pinnankorkeuden kasvaessa. Virtausten stabiloituessa pinnankorkeus pysyy vakaana (ks. Kuvio 13 ja 14).

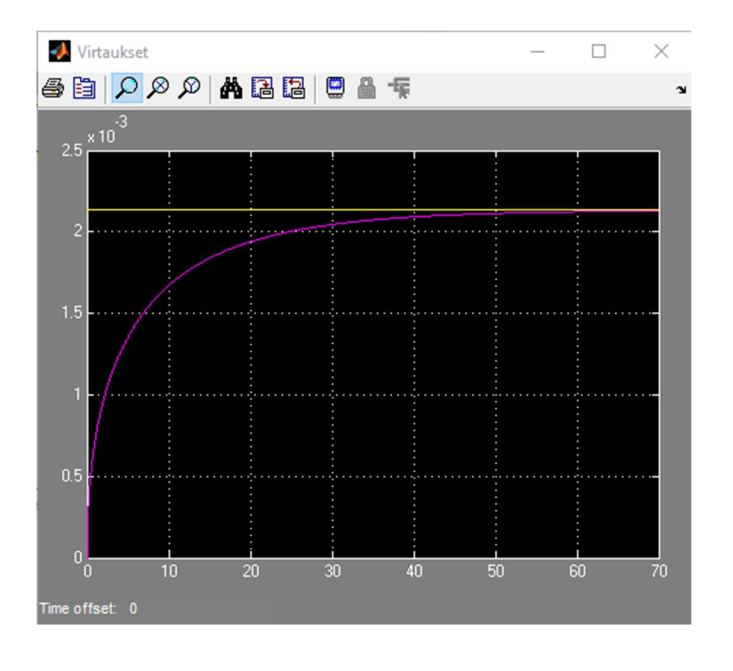

Kuvio 14. Virtaukset Q<sub>in</sub> (keltainen) ja Q<sub>out</sub> (violetti)

Mallin toiminnan vastattua fyysistä vesiprosessia, Function Block CADllä luotiin simulaattoriin kuvion 12 Simulink -mallia vastaava toimilohkokaavio (ks. Liite 9). Vesisäiliölle T2 luotiin oma toimilohkokaavio käyttäen samaa menetelmää (ks. Liite 8).

#### 4.3 Liityntä simulaattoriin

Simulaattorin valmistuessa, täytyi miettiä kuinka simulaattorin käyttäjän olisi helpointa liittää säätöpiirit tai sovellukset simulaattoriin. Simulaattorin ja säätöpiirin välille rakennettiin rajapinta, joka välittää viestit simulaattorin sisäisille toimilohkoille. Rajapinnan ansiosta liityntäpisteet voitiin nimetä niitä vastaavien Profibus-osoitteiden mukaan (ks. kuvio 15 ja liite 3).

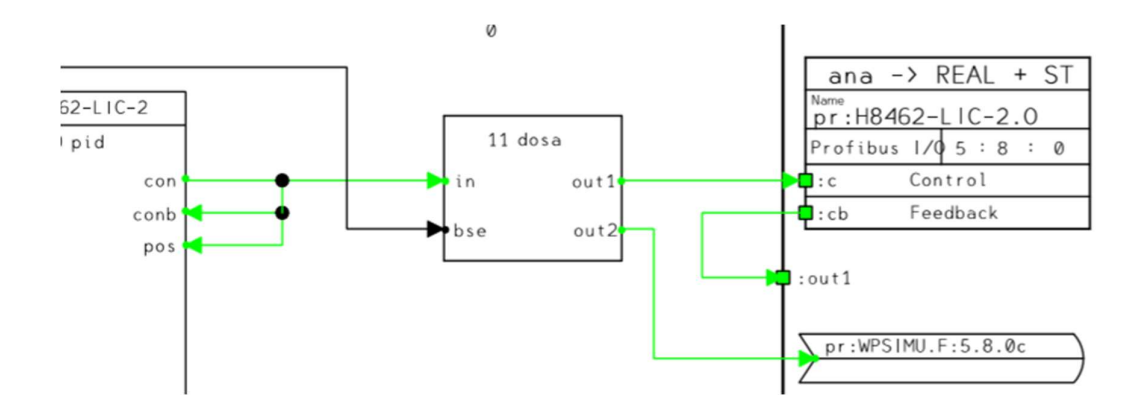

Kuvio 15. Säätöpiirin ohjauksen vaihtaminen simulaattoriin.

#### 4.4 Sekvenssiajo

Simulaattoria testattiin erilaisilla ajotilanteilla, jotta kaikki simulaattorin mallit toimivat oikein keskenään. Aikaisemmalla kurssilla luotu sekvenssi toimi hyvänä testinä simulaattorille. Sekvenssissä säädettiin pumppujen tuottamia virtausnopeuksia, säätöventtiilien asentoja ja vesisäiliöiden pinnankorkeuksia. Kuviossa 16 nähdään trendkäyrä, jossa ensin ajettiin sekvenssi oikealla vesiprosessilla ja sen jälkeen sama sekvenssi simulaattorilla (ks. Kuvio 16).

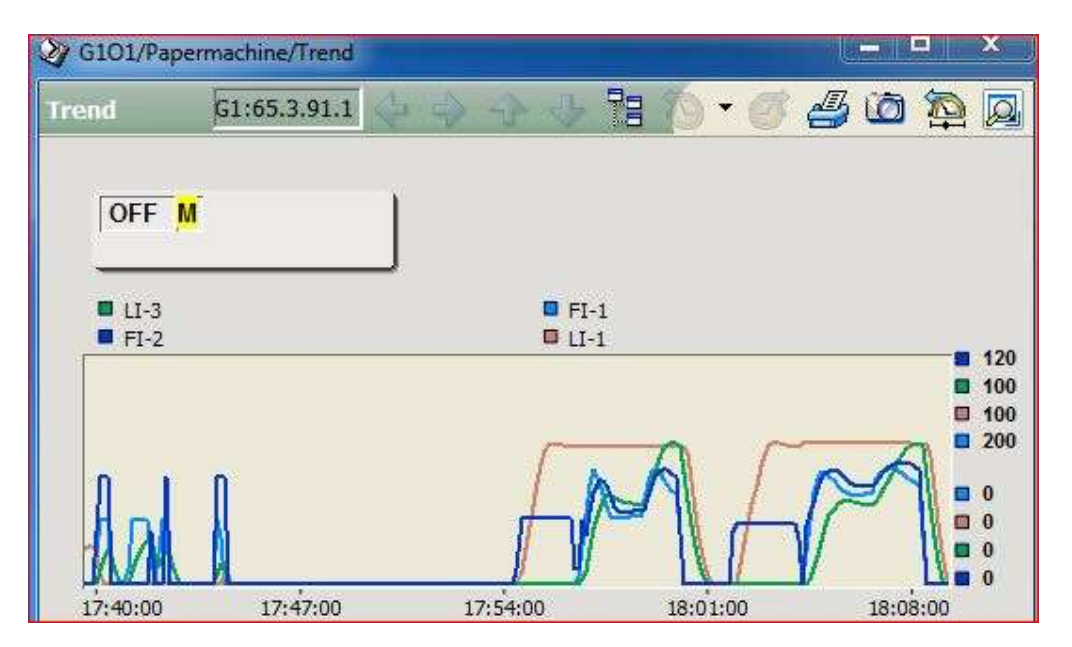

Kuvio 16. Sekvenssin trendkäyrä

Simulaattorin toiminta vastasi hyvin oikeaa vesiprosessia. Kuvion 16 trendkäyrässä nähdään pientä erovaisuutta virtausnopeuksissa fyysisen vesiprosessin ja simulaattorin välillä. Syynä eroavaisuuteen oli fyysisen vesiprosessin säiliön T3 käsiventtiilin ja simulaattorin säätöventtiilin asennot.

#### 4.5 Työn aikana ilmenneet ongelmat

Simulaattorin toimilohkokaavioita tehdessä ilmaantui ongelmatilanteita. Ensimmäisenä ongelmana oli selvittää kuinka Function Block CAD:llä voidaan integroida muuttuja, sillä ohjelman toimilohkokirjastosta ei löydy varsinaista integrointilohkoa. Integrointi oli tärkeä osa simulaattorin toimintaa. Ensin jakamalla sisään tuleva massavirta säiliön pohjan pinta-alalla, jonka jälkeen integroimalla saatiin vesisäiliön veden pinnankorkeus laskettua. Pohdinnan jälkeen integrointi toteutettiin summauslohkolla, jolla summattiin lohkon ulostulo lohkon sisääntulon kanssa. Ongelma integroinnin kanssa korjautui osittain, sillä summauslohko tuotti virhebitin. Virhebitti sai alkunsa summauslohkon ulostulosta. Virhebitin aiheuttama virhetila jatkui simulaattorin toimilohkokaavioiden läpi takaisin simulaattoria

ohjaavaan säätöpiiriin. Säätöpiiri ei toiminut oikealla tavalla, jos siihen kohdistuu virhebitti. Ongelma ratkaistiin asettamalla summauslohkon ulostulon jälkeen ccoa -toimilohko, joka kopioi sisääntuloviestin ulostuloon. Ccoa -toimilohkon parametreihin asetettiin suodatus kyseiselle virhebitille (ks. Kuvio 17).

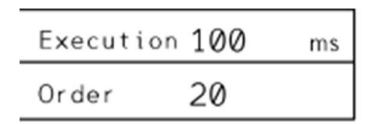

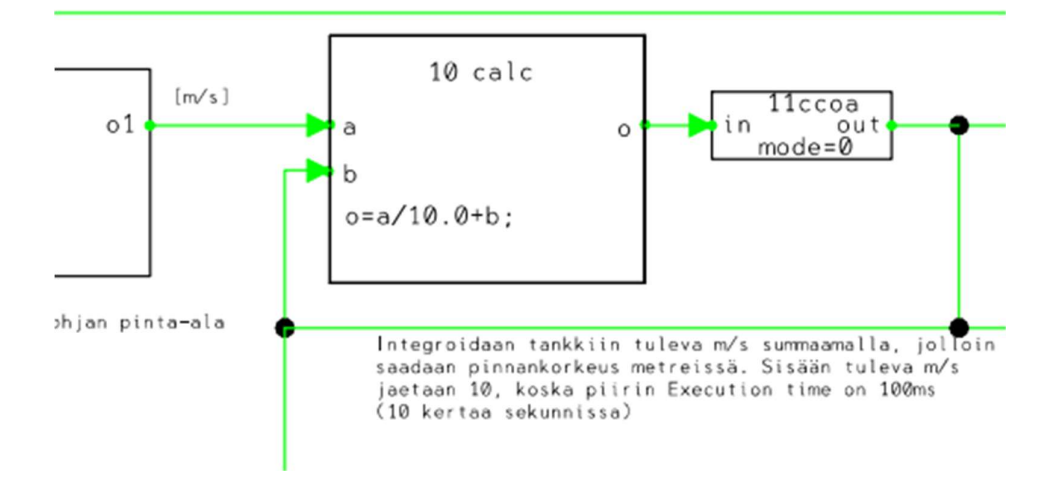

Kuvio 17. Summauslohkolla toteutettu integrointi

#### 5 Tulokset

Opinnäytetyöllä saatiin luotua simulaattori Jyväskylän ammattikorkeakoulun opetuskäytössä olleesta vesiprosessista. Simulaattoriin mallinnettiin fyysisen vesiprosessin toiminta ja toimilaitteet. Vesiprosessin toiminnasta luodut mallit testattiin koeajoilla ja toimilaitteista luodut mallit testattiin säätöpiireillä. Mallien toiminnat validoitiin oikeanlaisiksi ja tarkoiksi tekemällä useita testauksia ja vertaamalla tuloksia fyysisen vesiprosessin kanssa.

Vesiprosessin jokainen toimilaite mallinnettiin onnistuneesti simulaattoriin poislukien pinnankorkeuden mittauksen LT-2. Toimeksiantajan mukaan kyseinen toimilaite voitiin jättää pois simulaattorista.

Simulaattoriin luotiin rajapinta, jonka kautta käyttäjä voi liittää säätöpiirejä ja sovelluksia simulaattoriin vaivattomasti. Opiskelijat voivat luoda omiin säätöpiireihinsä kuvion 15 mukaiset kytkennät, jotka mahdollistavat vaihdon fyysisen vesiprosessin ja simulaattorin välillä. Liitteestä 2 nähdään toimilaitteiden osoitteet simulaattorissa.

Toimeksiantaja oli tyytyväinen saatuun lopputulokseen. Simulaattori ja dokumentaatio rajapinnasta jäävät Jyväskylän ammattikorkeakoululle ja suunnitelmana oli ottaa simulaattori opetuskäyttöön seuraavana syksynä. Simulaattoria voitiin ajaa ammattikorkeakoulun muilla Metso ACN -prosessiasemilla ja näin simulaattori mahdollisti opiskelijoiden samanaikaisen säätöpiirien testauksen.

#### 6 Pohdinta

Tavoitteena oli mallintaa vesiprosessin toiminta ja toimilaitteet sekä rakentaa simulaattori opetuskäyttöön. Työn tuloksena saatiin aikaan simulaattori, jonka toiminta vastasi fyysistä vesiprosessia halutulla tarkkuudella. Simulaattori ja dokumentaatiot jäivät Jyväskylän ammattikorkeakoululle opetuskäyttöön. Dokumentit löytyvät liitteistä 1-13. Simulaattori jäi tukemaan kursseja, joihin vesiprosessi ja sen säätöpiirien suunnittelu sisältyy.

Simulaattorin toiminta onnistuttiin luomaan niin, että jokainen toimilaite mallinnettiin ja niiden toiminnat yhdistettiin. Simulaattorin toiminnalle tehtiin useita testiajoja ja toimilaitteiden oikeanlainen toiminta validoitiin. Testien tulosten

mukaan simulaattori toimi toimeksiantajan vaatimuksen mukaisesti. Toimeksiantaja oli tyytyväinen valmiiseen simulaattoriin.

Haasteita työn toteutuksessa oli rajoitettu työskentelyaika fyysisen vesiprosessin parissa, sillä toteutusvaiheessa vesiprosessi oli käytössä muilla kursseilla. Testiajoille täytyi varata aika tai ne täytyi tehdä illalla, kun ruuhkaa ei ollut. Teoriaperustan löytäminen työlle oli haastavaa, sillä suomenkieliset lähdemateriaalit olivat todella vähäiset. Aikaa kului englanninkielisten lähdemateriaalien etsimiseen ja niiden kääntämiseen. Simulaattorin tarkkuutta rajoitti Function Block CAD:n toimilohkokirjasto ja toimilohkojen toiminta, joiden vuoksi malleista ei voitu tehdä kovin monimutkaisia. Yksinkertaisilla malleilla simulaattorin tarkkuus kärsii.

Jatkokehityksenä Metso ACN –prosessiasema on mahdollisuus päivittää niin, että virtualisointiympäristön luominen on mahdollista. Virtualisointi mahdollistaa sen, että simulaattori voidaan sisällyttää jokaiseen virtualisoituun kehitysympäristöön, jolloin samanaikaisia simulaattorin käyttäjiä voi olla useita. Virtualisointi mahdollistaa myös sen, että käyttäjä voi testata tekemiään sovelluksia tai säätöpiirejä simulaattorilla etäyhteyden kautta. Testiajoja voitaisiin tehdä simulaattorilla etäyhteyden kautta ilman oikean vesiprosessin rikkoutumisvaaraa.

#### Lähteet

Bank, J.. 1998. Handbook of Simulation – Principles, Methodology, Advances, Applications, and Practice. John Wiley & Sons. Viitattu 5.3.2019. https://app.knovel.com/hotlink/toc/id:kpHSPMAAP9/handbook-simulationprinciples/handbook-simulation-principles.

Bellmann, R. E. & Roth, R. S.. P. 1984. Laplace Transform. World Scientific Publishing Co Pte Ltd.

Connell, B. 2003. Basic Math for Process Control – 9.6 The Value od the Transfer Function. ISA. Viitattu 6.4.2019. https://app.knovel.com/hotlink/pdf/id:kt004NABB5/basic-math-processcontrol/value-transfer-function.

Hoover, S. V. & Perry, R. F. 1990. Simulation: A problem-solving approach. Reading (MA): Addison Wesley.

Law, A. M. & Kelton, W. D. 2000. Simulation modeling and analysis. 3rd ed. New York: McGraw-Hill.

Ledin, J. 2001. Simulation Engineering. CMP Books.

Marghitu, Dan B.. 2001. Mechanical Engineer's Handbook - 9.3.1 Transfer Functions for Standard Elements. Elsevier. Viitattu 5.3.2019. https://app.knovel.com/hotlink/pdf/id:kt00C5HDA3/mechanical-engineers/transferfunctions-standard.

MathWorks. 2018. Company Overview. Viitattu 5.2.2019. https://www.mathworks.com/content/dam/mathworks/tagteam/Objects/c/company-fact-sheet-8282v18.pdf.

Metso DNA Manuals 2011. Collection 2011 Fi V.14 build 1.

Pal, S. & Bhunia, S. C.. 2015. Engineering Mathematics. Oxford University Press. Viitattu 5.2.2019. https://app.knovel.com/hotlink/toc/id:kpEM000007/engineeringmathematics/engineering-mathematics.

Richards, Keith L.. 2018. Design Engineer's Sourcebook - 10.1.2.4 Linear Mechanical Systems. CRC Press. Viitattu 7.3.2019. https://app.knovel.com/hotlink/pdf/id:kt011MJGGE/design-engineerssourcebook/linear-mechanical-systems.

Wade, Harold L.. 2017. Basic and Advanced Regulatory Control - System Design and Application (3rd Edition). ISA. Viitattu 8.3.2019. https://app.knovel.com/hotlink/toc/id:kpBARCSD02/basic-advancedregulatory/basic-advanced-regulatory.

### Liitteet

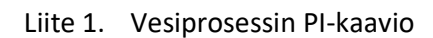

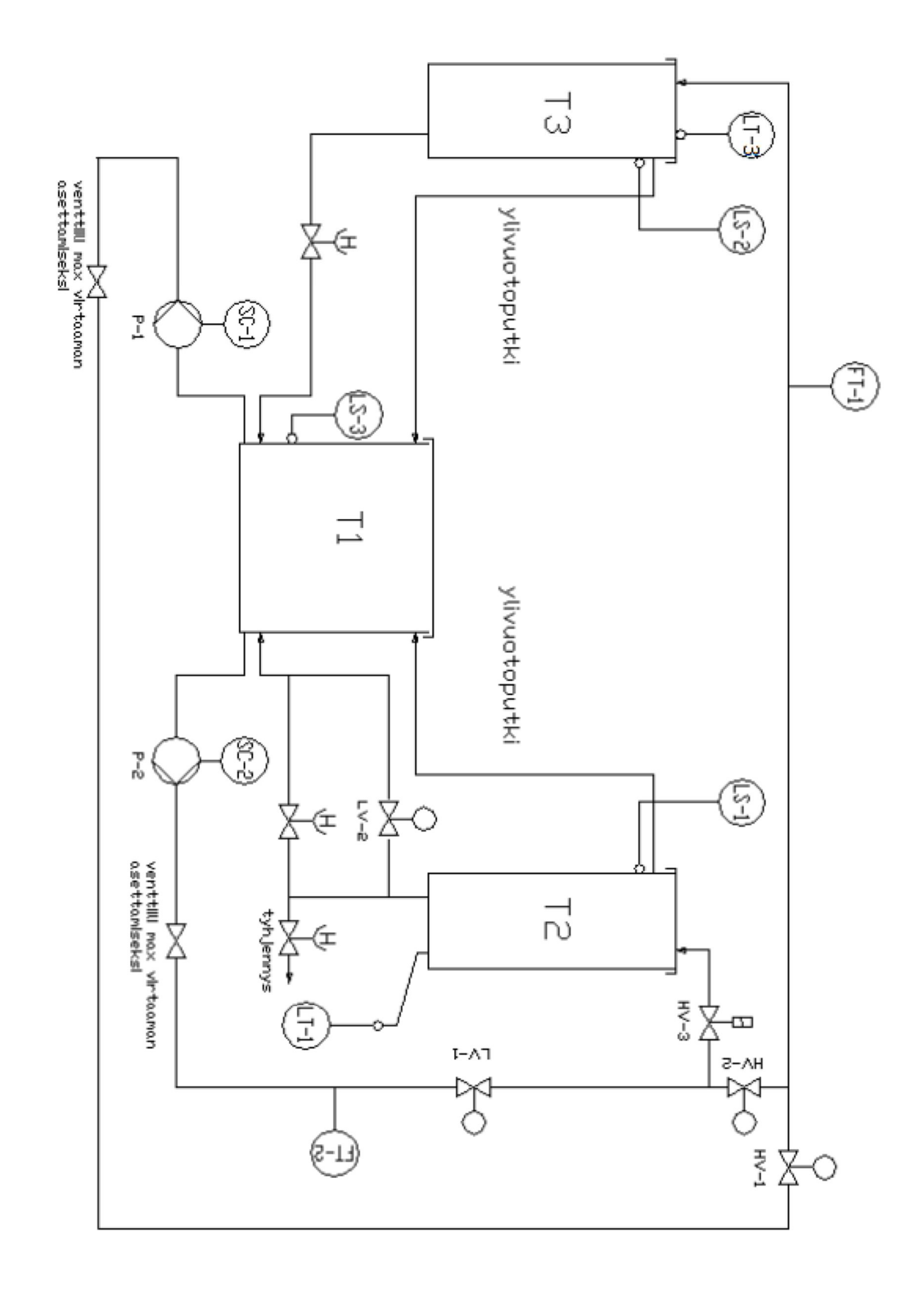

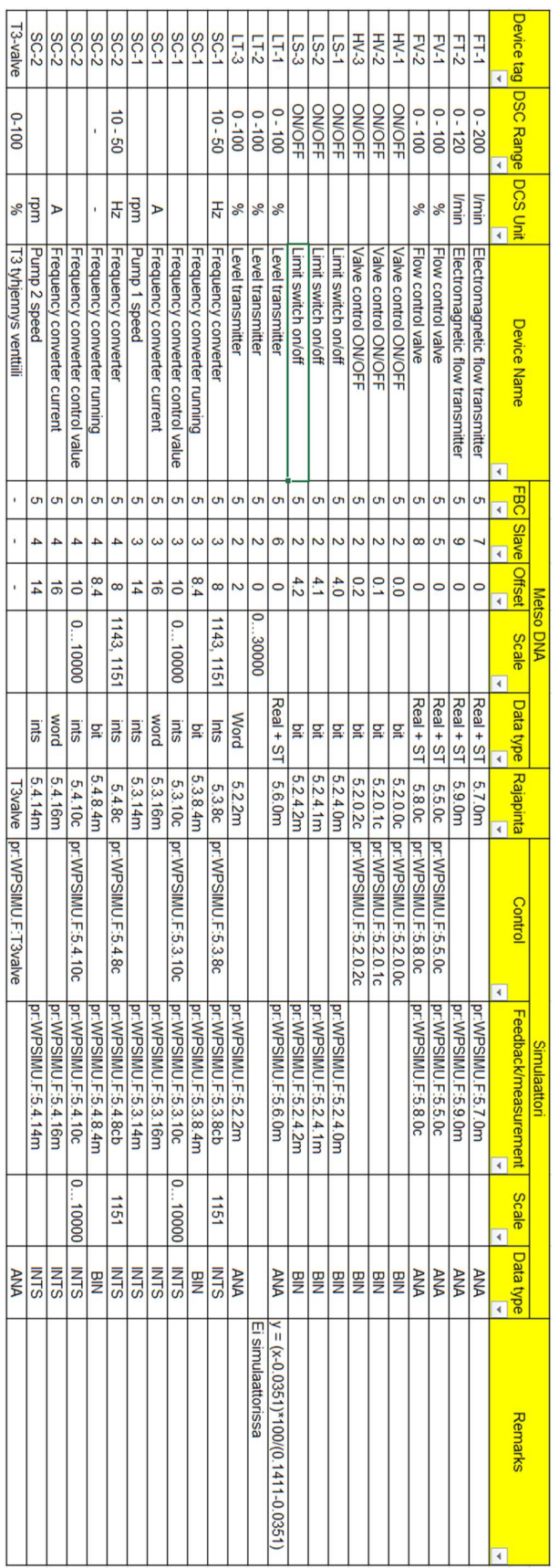

Liite 2. IO-lista

32

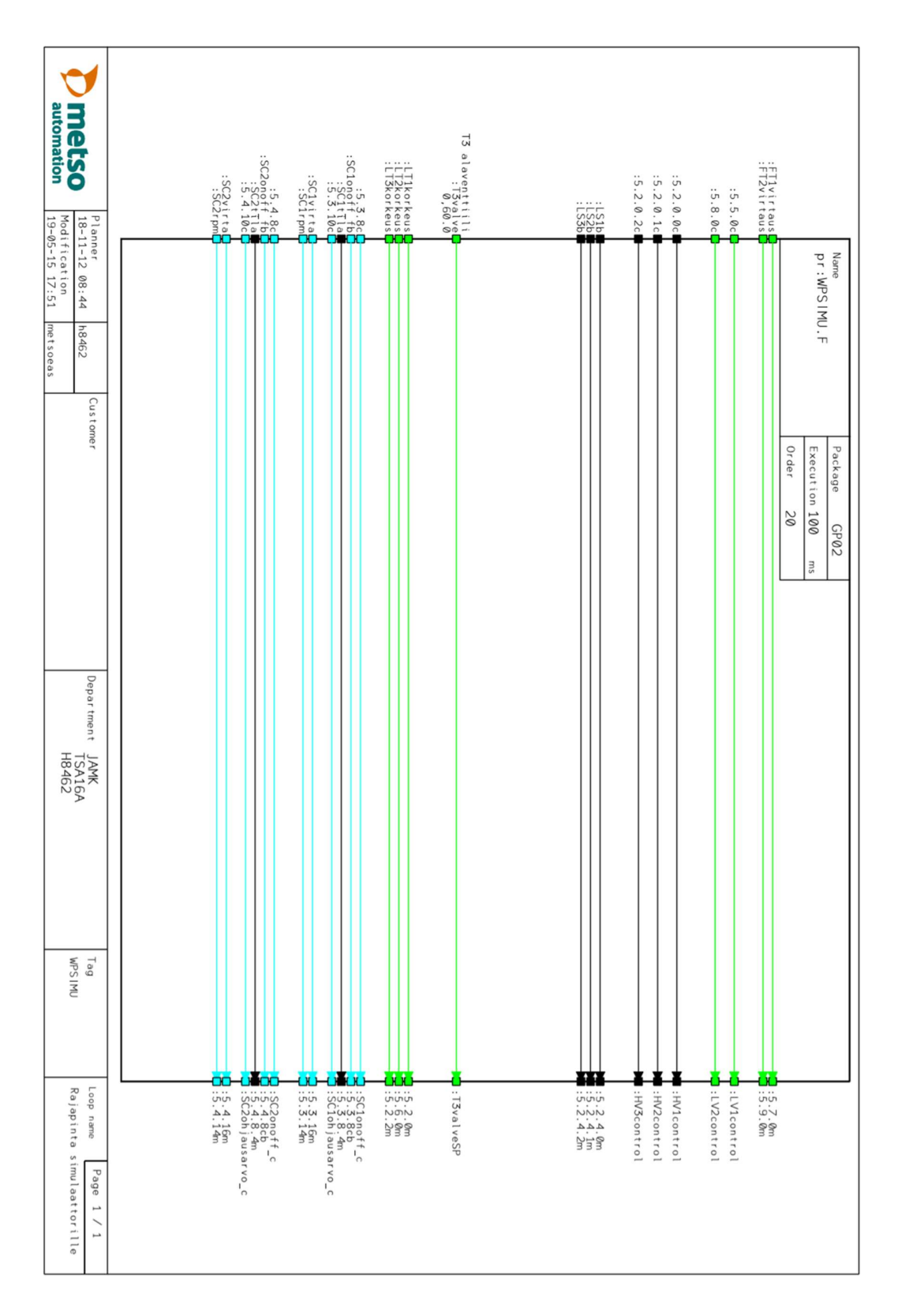

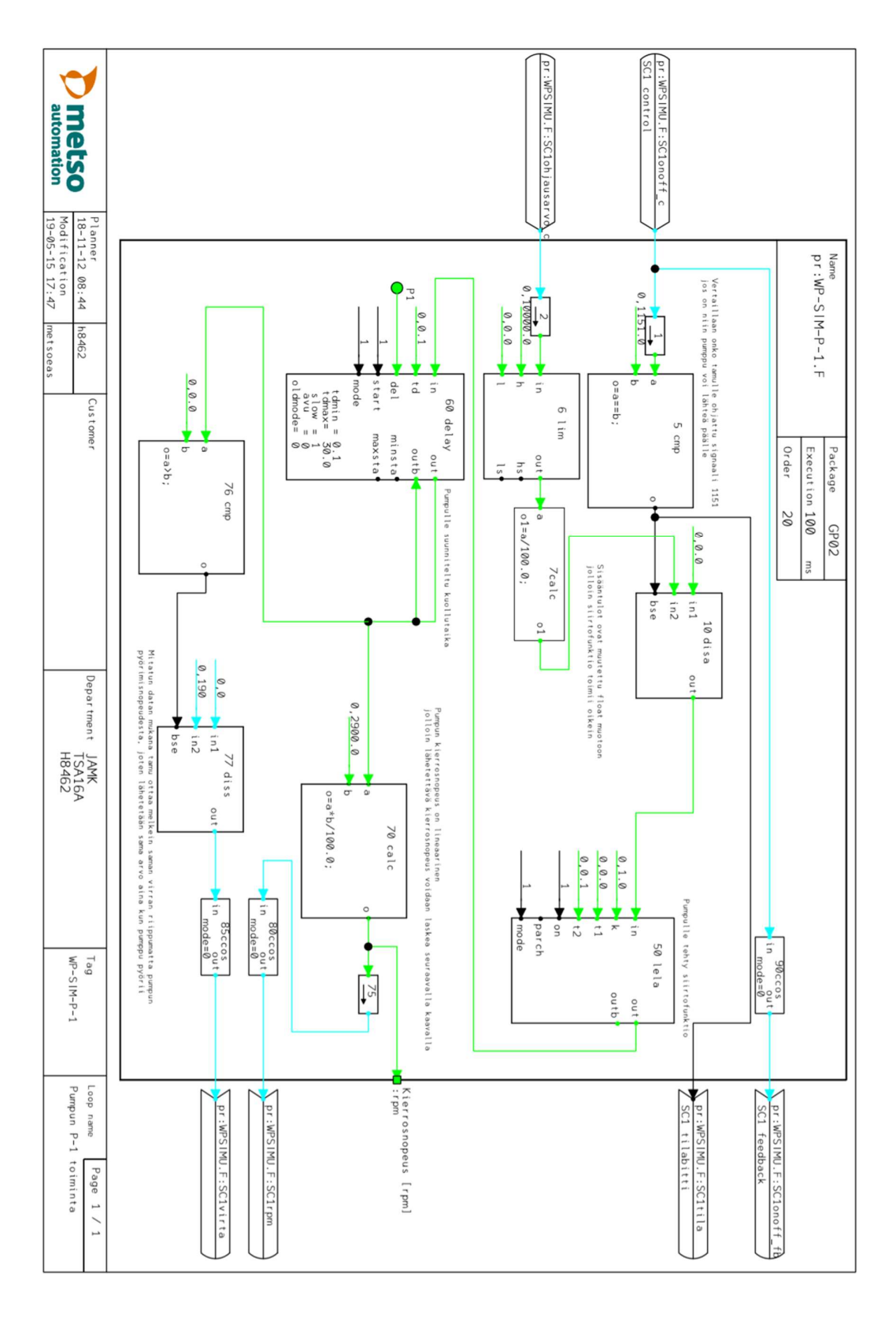

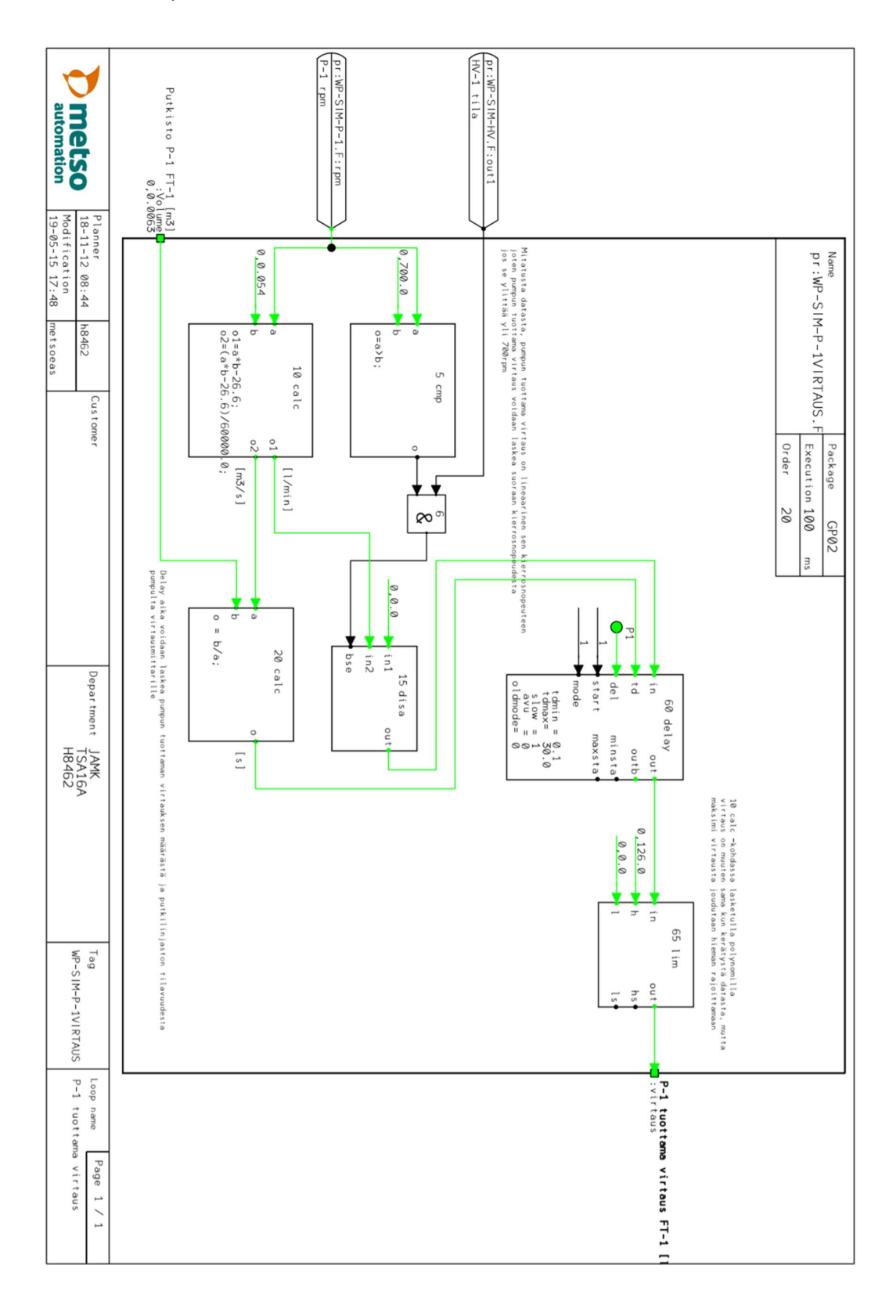

#### Liite 5. Pumpun P-1 tuottama virtaus

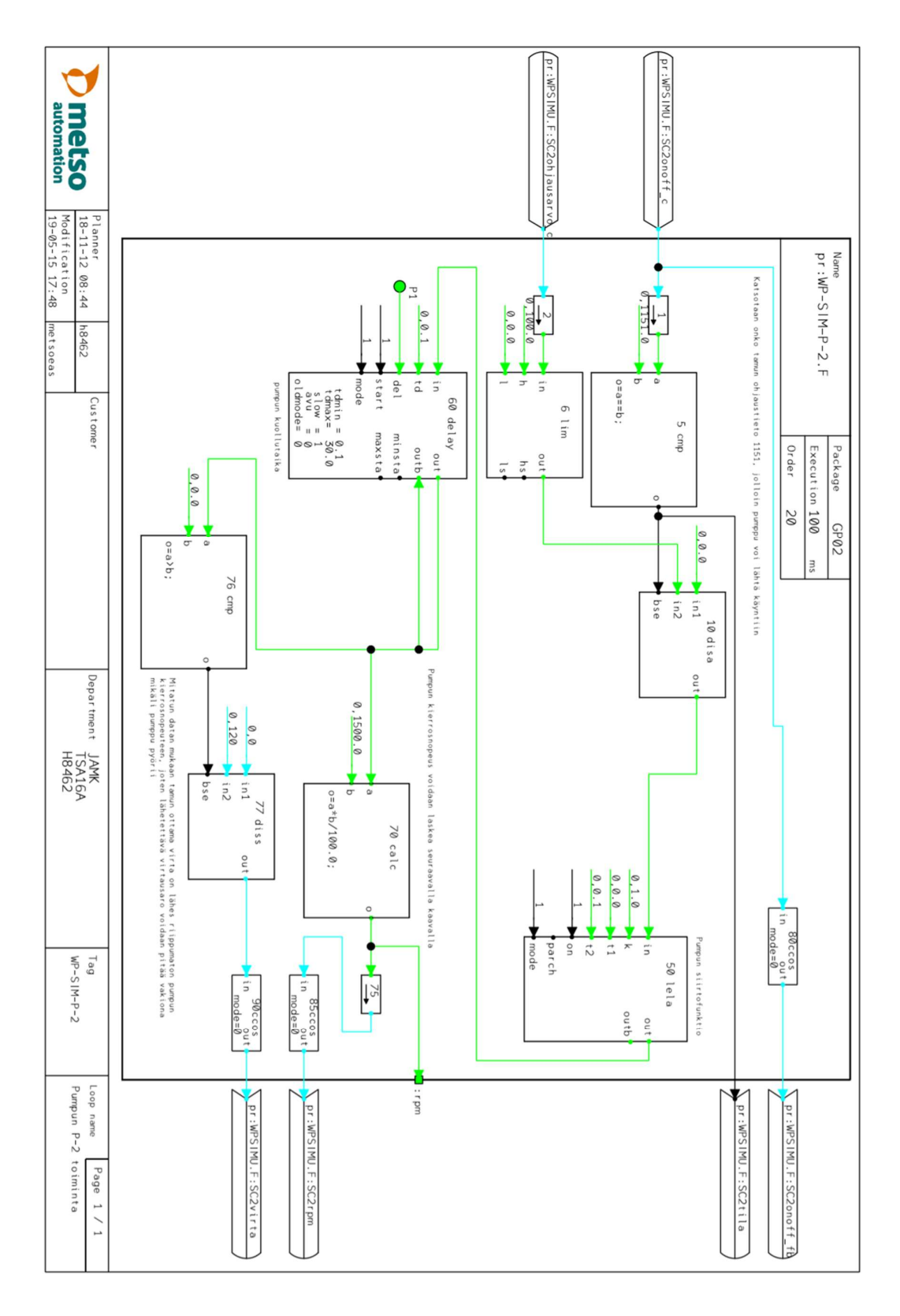

#### Liite 6. Pumpun P-2 toiminta

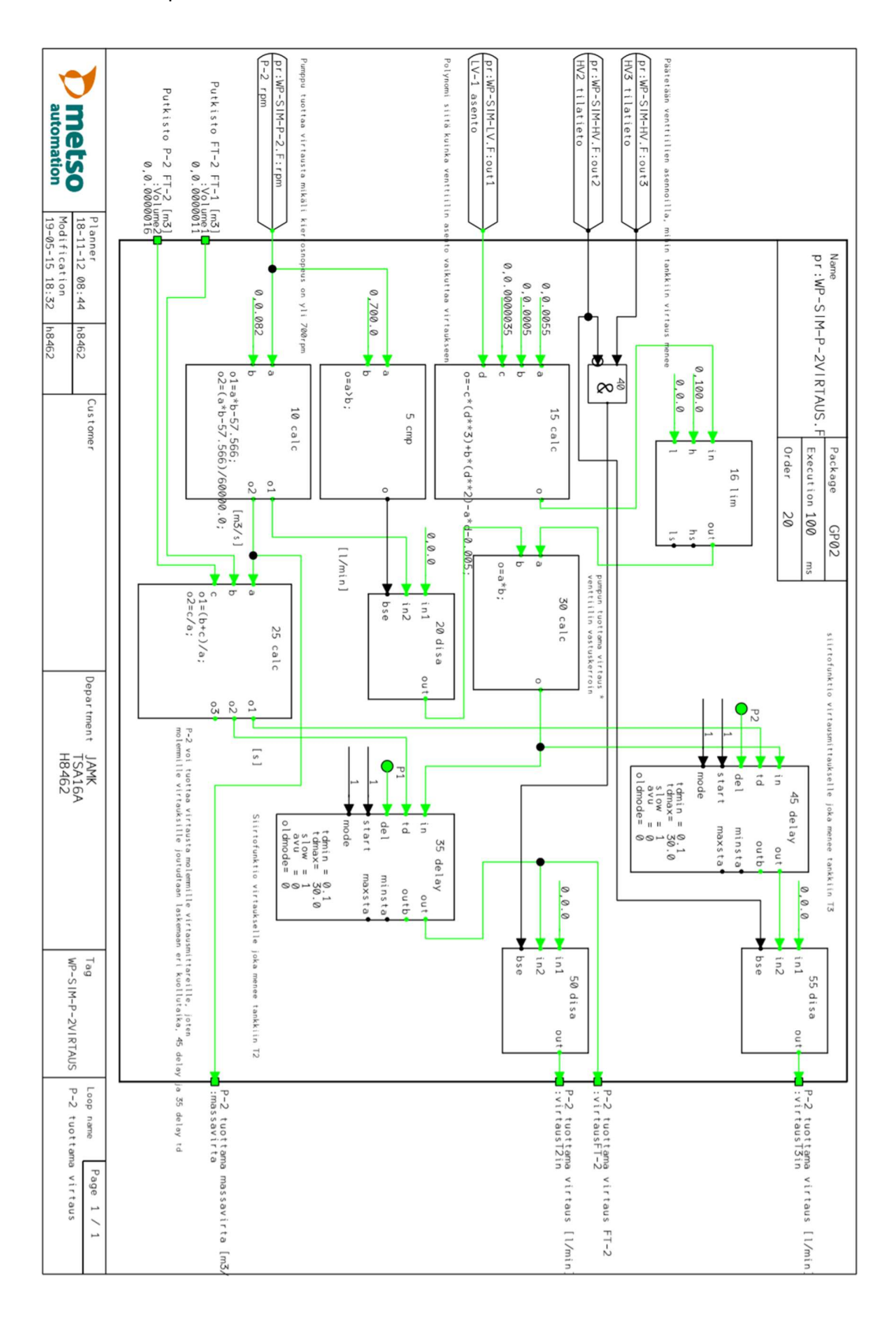

Liite 7. Pumpun P-2 tuottama virtaus

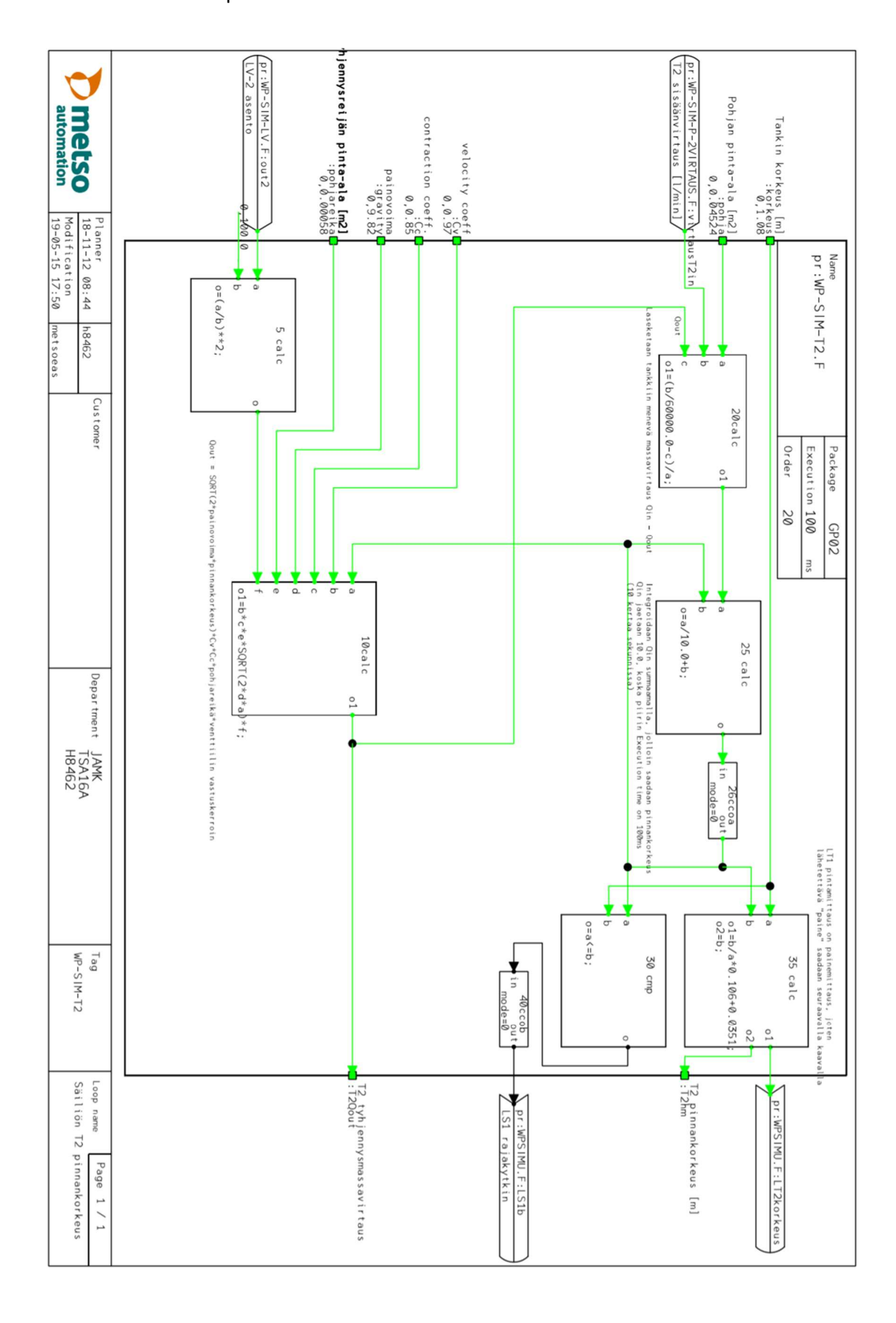

Liite 8. Säiliön T2 pinnankorkeus

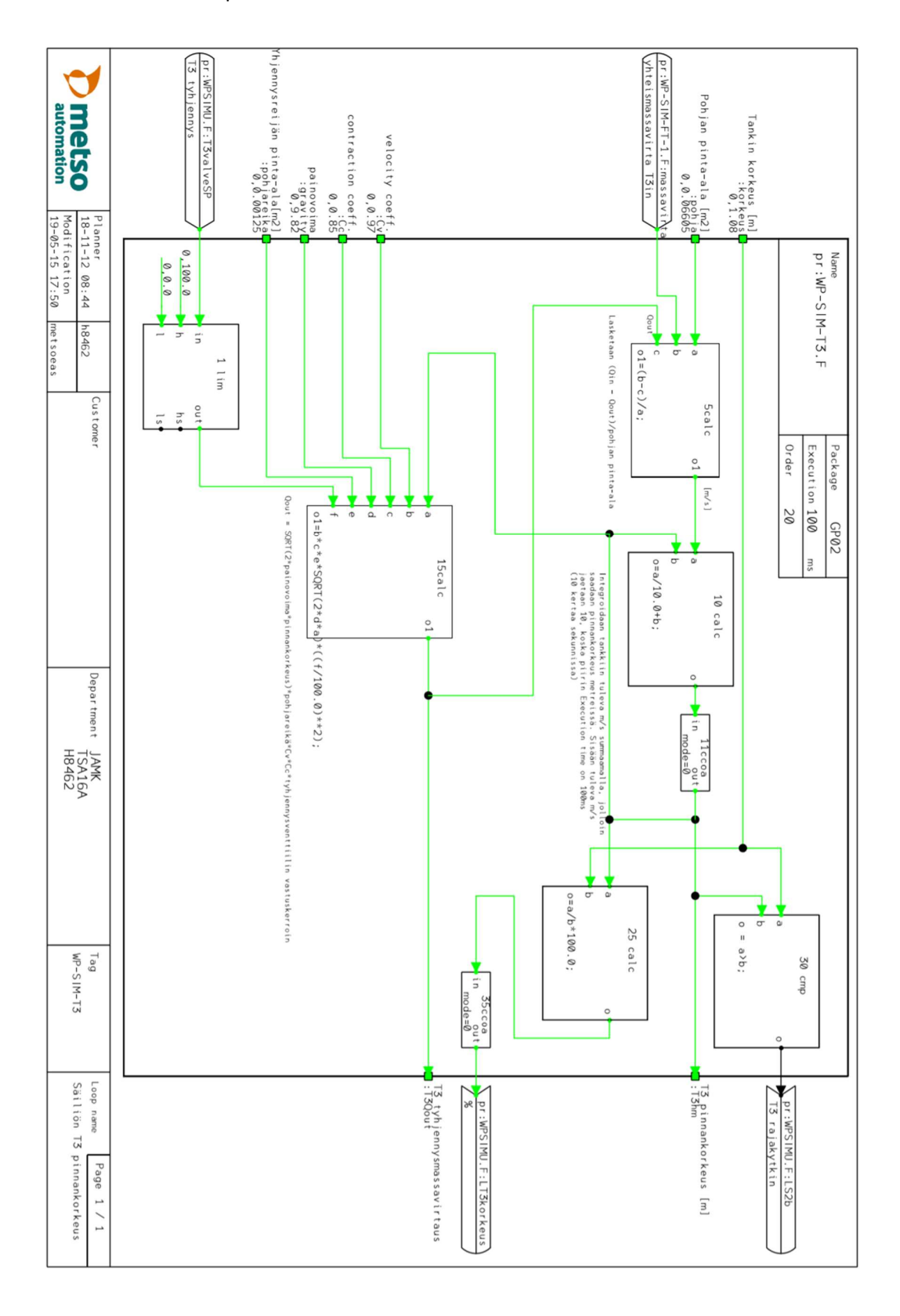

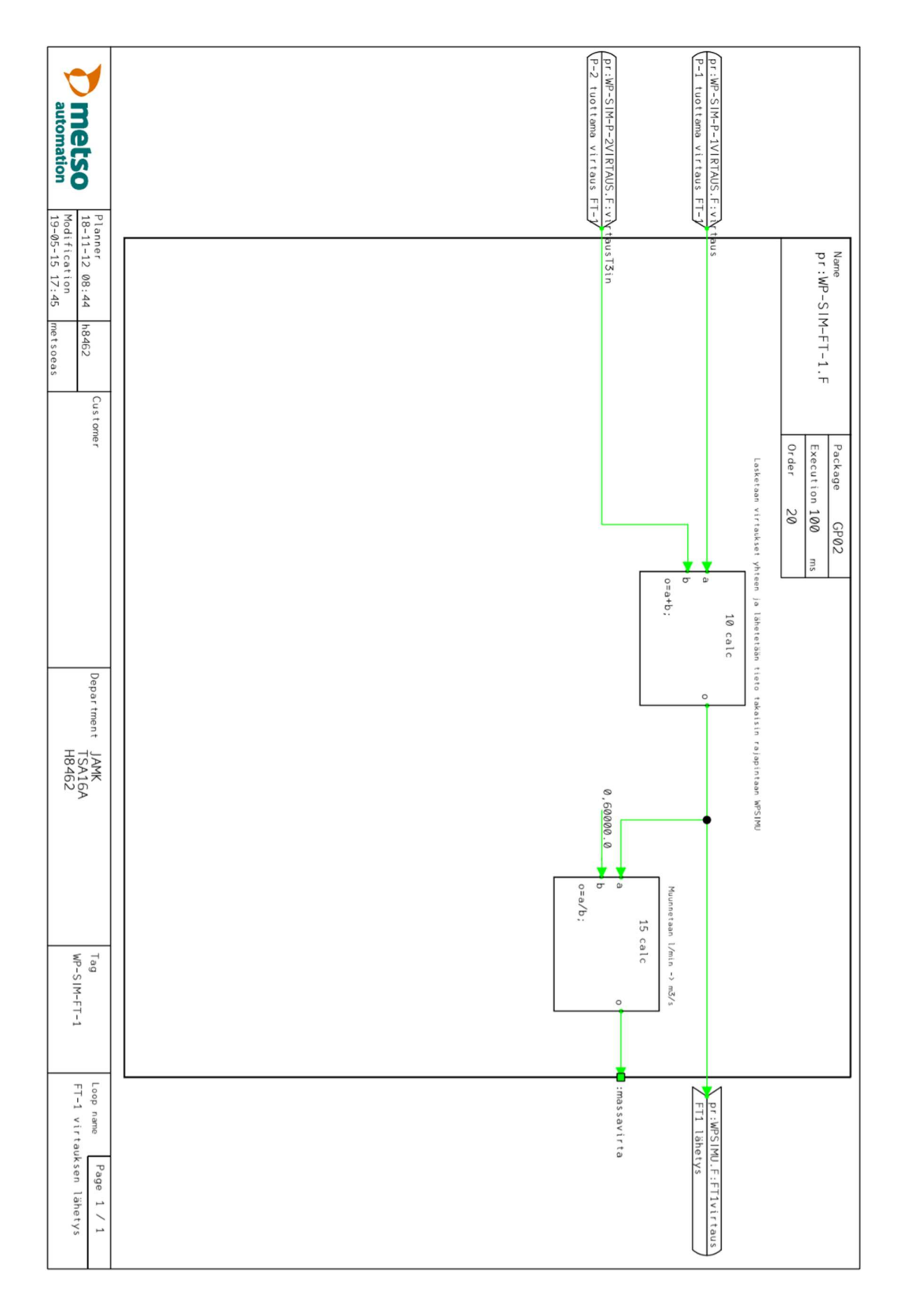

#### Liite 10. FT-1 virtauksen lähetys

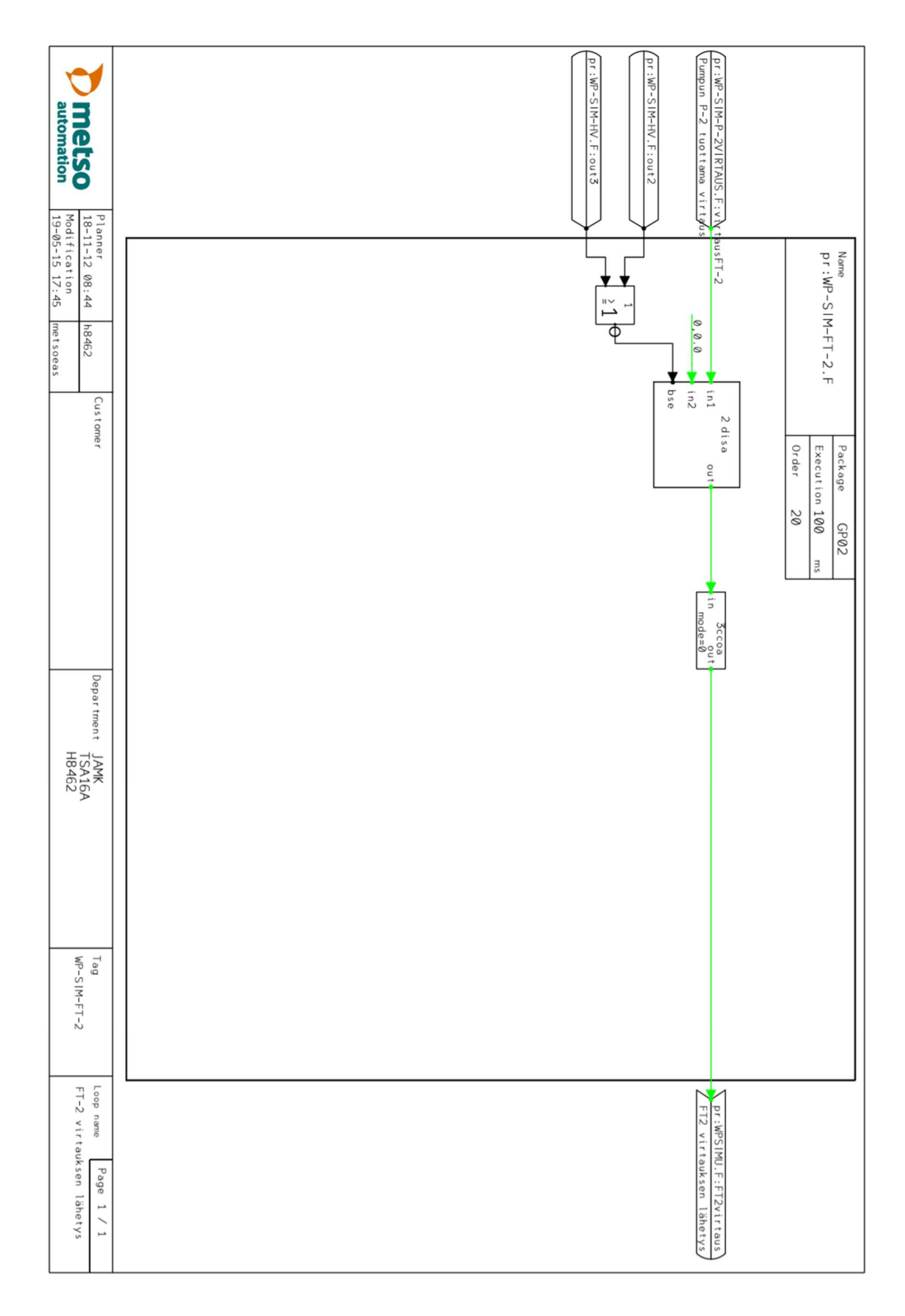

#### Liite 11. FT-2 virtauksen lähetys

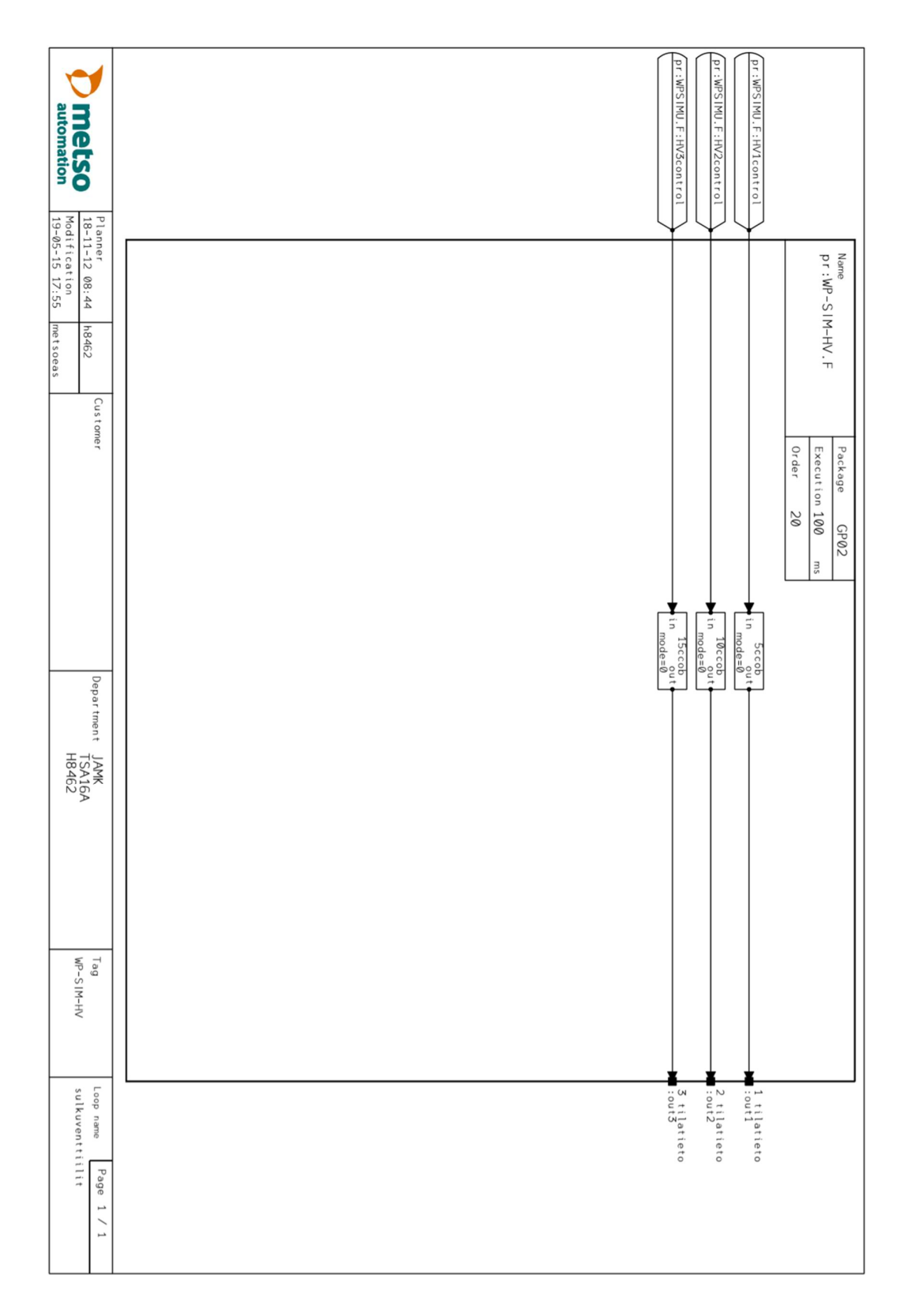

Liite 12. Sulkuventtiilit HV-1, HV-2 ja HV-3

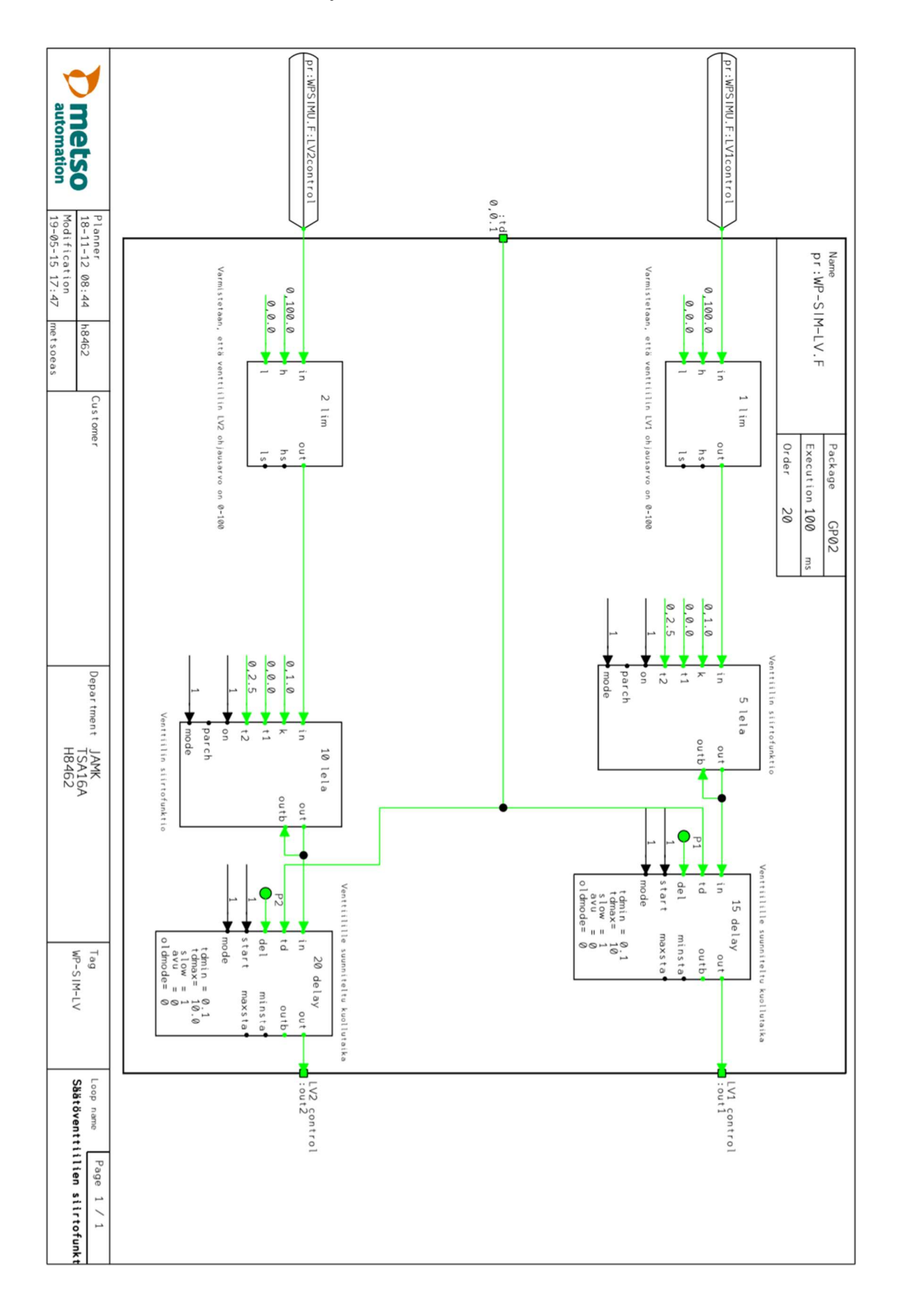

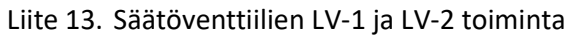